KOJA oy | www.koja.fi

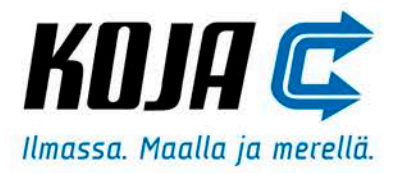

# HiFEK EC ja HiLTO EC

Käyttö- ja huolto-ohje

Sähköinen osuus

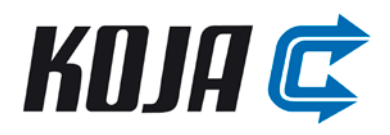

## Sisältö

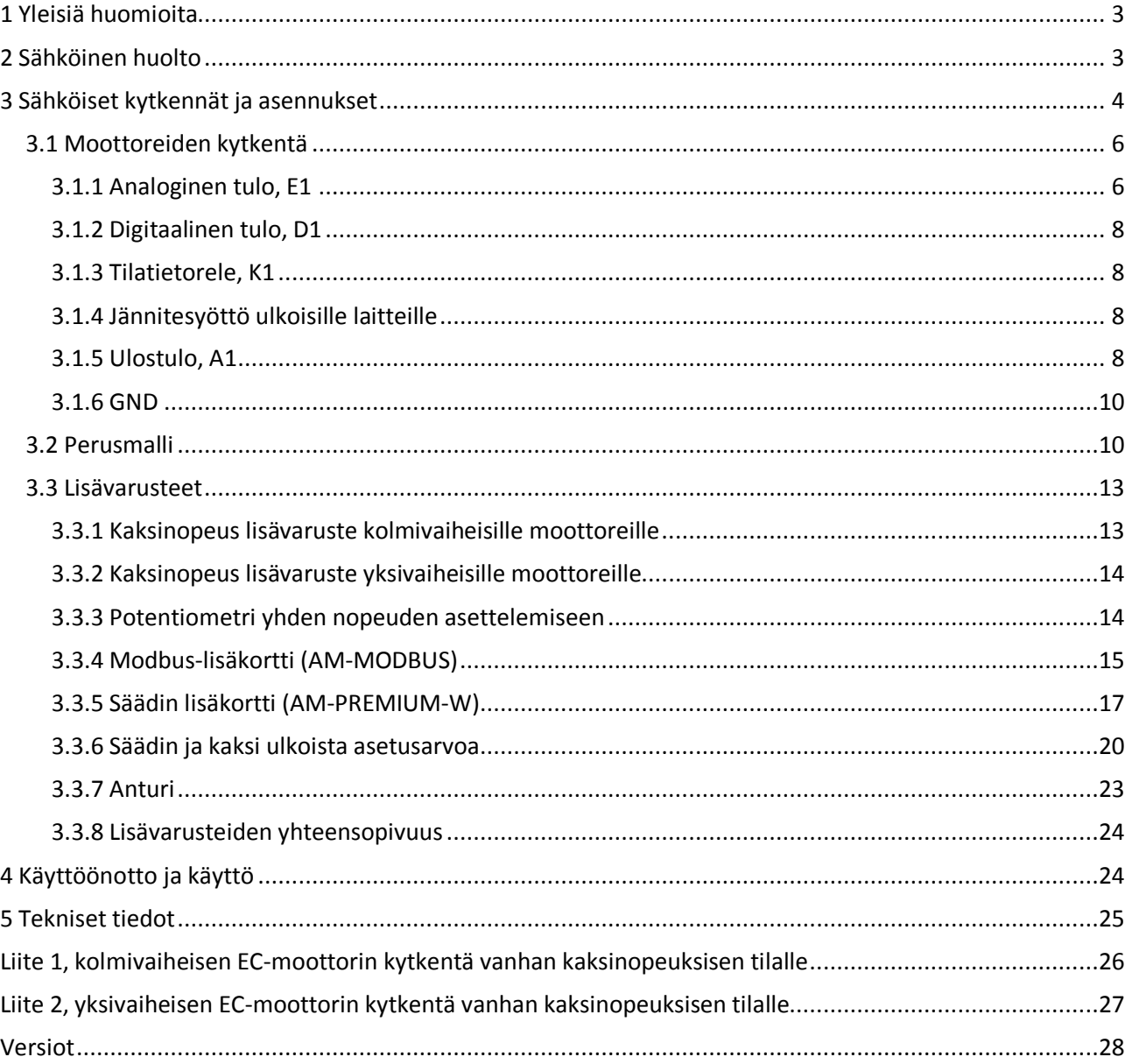

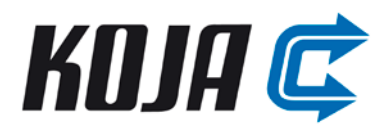

## **HiFEK EC ja HiLTO EC käyttö- ja huolto-ohjeet - Sähköinen osuus**

## <span id="page-2-0"></span>**1 Yleisiä huomioita**

Tämä käyttöohje käsittelee HiFEK EC:n ja HiLTO EC:n sähköisiä ominaisuuksia, kytkentöjä ja lisävarusteita.

Käyttö- ja huolto-ohjeeseen on perehdyttävä huolellisesti ennen laitteen asentamista, käyttöönottoa, käyttöä sekä huoltoa. Asennusohje perustuu osin komponentti- ja laitevalmistajien ohjeisiin ja osin koko järjestelmää kuvaaviin kohtiin. Lisätietoa puhaltimista saa Ziehl-Abeggin ECblue asennusohjeista, joita voi tiedustella myös Koja Oy:ltä.

Koja Oy ei vastaa vaurioista tai rikkimenneistä tuotteista, jotka johtuvat väärästä kuljetustavasta, varastoinnista, asennuksesta, käyttöönotosta tai huollosta. Tällaista toimintaa ovat esimerkiksi puhaltimen käyttö, kun sen siipipyörä on jäässä, omavaltaiset puhaltimen rakennemuutokset, puhallinpyörän irrottaminen moottorista sekä käyttö- ja huolto-ohjeen laiminlyöminen. Koja Oy ei vastaa myöskään määräysten vastaisesta käytöstä aiheutuvista henkilö- ja esinevaurioista.

## <span id="page-2-1"></span>**2 Sähköinen huolto**

Sähkölaitteita tai laitteistoja saa asentaa, liittää ja käyttöönottaa vain ammattitaitoinen sähköasentaja. Sähköteknisiä määräyksiä ja asetuksia on noudatettava. Huoltotöitä saa suorittaa vain pätevöitynyt ja ammattitaitoinen henkilöstö.

Jännitettä johtavia osia tai kaapeleita kunnostettaessa pitää mukana olla aina toinen henkilö, joka hätätilanteessa voi katkaista virran.

Sähköisiä laitteita ei saa kunnostaa jännitteisinä. Koteloiden avaamisen jälkeen on suojausluokka IP 00 ja tällöin jännitteellisten osien koskettamisen riski on suuri. Kohde on tehtävä luotettavasti jännitteettömäksi ennen korjaus- ja huoltotöitä.

Kaikki sähköteknisissä laitteissa, laitteistoissa, komponenteissa tai kaapeleissa havaitut viat on korjattava viipymättä ja siten, ettei niistä aiheudu vaaraa ihmisille, kotieläimille tai omaisuudelle. Mikäli on olemassa akuutti vaara, ei laitetta saa käyttää ennen kuin vika on korjattu ja toiminta palautettu normaaliksi.

Jos moottori pyörii vapaasti esimerkiksi ilmavirrassa, voi se generoida yli 50 voltin jännitteen liittimiin. Siipipyörän pyöriminen on estettävä ja jännitteetön tila on aina tarkistettava ennen huoltotöiden aloittamista.

Moottorin elektroniikka sisältää suuria kondensaattoreita, joihin voi jäädä vaarallisia jännitteitä myös jännitteen katkaisun jälkeen. Odota siis vähintään kolme minuuttia jännitteiden katkaisemisen jälkeen, ennen kuin aloitat huolto- tai korjaustyöt.

On huomioitava, että moottori voi käynnistyä varoittamatta. Näin voi tapahtua esimerkiksi sähkökatkoksen loputtua tai laitetta parametroitaessa.

Moottorin ulkokuoret ja etenkin ohjainyksikön kotelo voivat olla vaarallisen kuumia (yli 85˚C).

Moottorin ja puhaltimen varaosina on käytettävä ainoastaan Ziehl-Abeggin osia. Lisävarusteiden (pois lukien lisäkortit) varaosina voidaan käyttää sähköisiltä ominaisuuksiltaan vastaavia komponentteja. Suositeltavaa on kuitenkin käyttää samoja komponentteja.

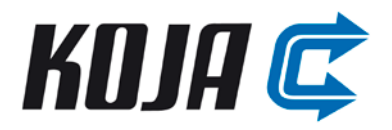

Kaikkia kaapeliliitäntöjä ja läpivientejä avatessa niiden kunto on tarkistettava. Vialliset kierreliittimet ja haurastuneet tiivisteet on vaihdettava uusiin, jotta IP luokitus säilyy. Kaikki sähkölaitteiston osat on tarkistettava säännöllisin väliajoin. Tällöin löystyneet liitännät on kiristettävä ja vioittuneet kaapelit uusittava välittömästi.

Moottori on suunniteltu käymään keskeytymättömässä käytössä (S1) vähintään 40 000 tuntia maksimiteholla ja korkeimmassa sallitussa ympäristön lämpötilassa. Puolen vuoden välein on kuitenkin hyvä tarkastaa moottorin ja siipipyörän kunto silmämääräisesti. Huolto kannattaa ajoittaa syksyyn ja kevääseen.

Puhallinta eikä sen lisävarusteita saa kannatella liitäntäjohtojen varassa edes huollon yhteydessä.

#### <span id="page-3-0"></span>**3 Sähköiset kytkennät ja asennukset**

Ennen asennusta on tarkistettava puhaltimen kunto, esimerkiksi kuljetuksessa aiheutuneet lommot ja halkeamat, sähköliitäntöjen eheys sekä kaapeleiden eristeiden kunto.

Puhaltimen saa kytkeä vain virtapiireihin, jotka voidaan kytkeä jännitteettömiksi kaksinapaisella erotuskytkimellä.

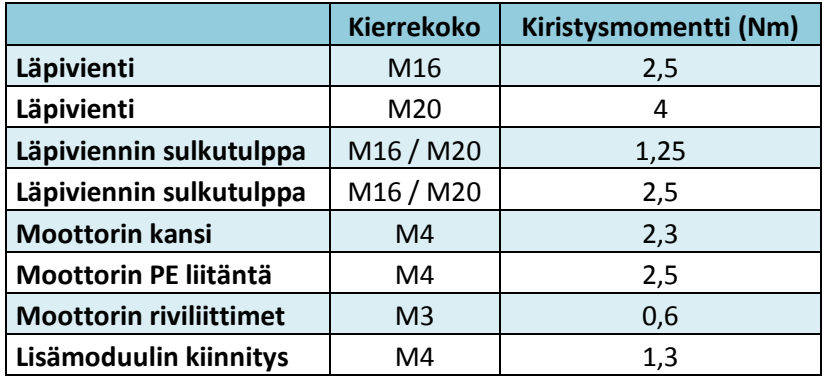

Sähköiset liitännät, läpiviennit yms. on kiristettävä alla olevan taulukon mukaisesti.

Sähköisille kytkennöille ei EC-moottoreiden tapauksessa ole EMC vaatimuksia. Väylä pitää kuitenkin johdottaa parikierretyllä ja häiriösuojatulla kaapelilla sen toiminnan varmistamiseksi. Häiriöisissä olosuhteissa myös anturit ja ohjausvirtapiirit on hyvä johdottaa häiriösuojatulla kaapelilla.

Häiriöjännitteiden välttämiseksi on verkkovirta- ja ohjausjännitekaapelit vedettävä eri kaapeleilla ja tarpeeksi kaukana toisistaan. Ohjausjohtojen pituus saa olla korkeintaan 30 m ja yli 20 m pitkät on suojattava. Häiriösuoja kytketään vain laitteen päässä (lyhyt ja induktiovapaa).

Jos liitäntärasia asennetaan puhaltimen välittömään läheisyyteen, se on sijoitettava alemmaksi kuin itse puhallin. Vaihtoehtoisesti voidaan liitäntäkaapeliin tehdä lenkki alaspäin. Myös kaikki muut kotelot on asennettava niin, etteivät läpiviennit osoita ylöspäin. Näillä toimilla estetään veden valuminen kaapelia pitkin laitteistoon.

Tekniset tiedot sekä liitäntä ja rakenne ovat osittain erilaisia moottorikoosta riippuen. Kolme käytettyä moottorikokoa ovat B (puhaltimet 03 ja 06), D (puhaltimet 09, 12 ja 18) ja G (puhaltimet 24 ja 36). Moottorikoko käy ilmi koodin toiseksi viimeisen pisteen jälkeisestä kirjaimesta (B, D tai G). Seuraavassa kuvassa on esitetty moottorikokoa D ja G vastaava piirros. Moottorikoossa B läpivientireiät ovat ohjainyksikön kannessa.

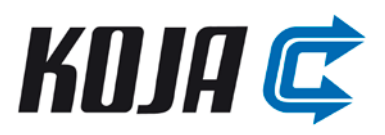

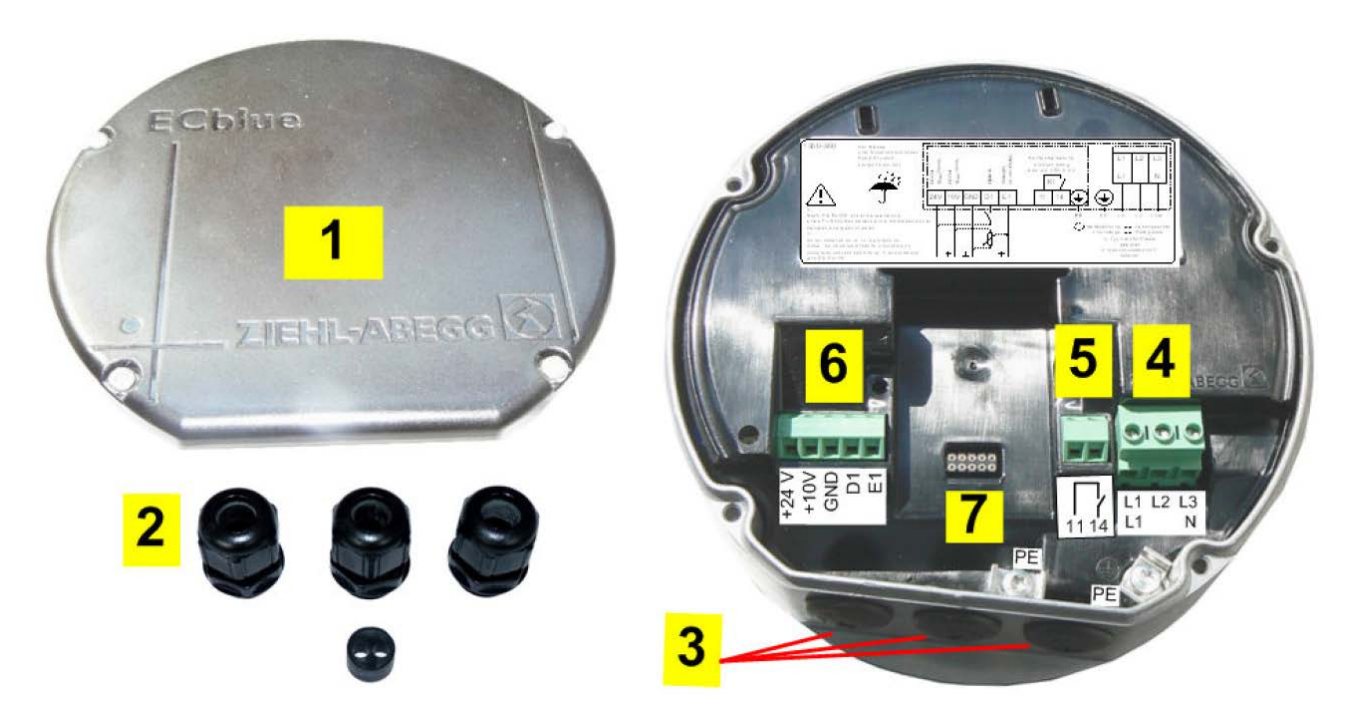

- 1. Ohjainyksikön kansi
- 2. Kaapelien holkkitiivisteet + tiivistesarja kahteen kaapeliin
- 3. Kaapelien läpivientireiät muovitulpilla
- 4. Verkkoliitäntä
- 5. Tilatietoreleen (K1) liitäntä
- 6. Ohjausjohtimien liitäntä
- 7. Korttipaikka lisämoduulille

Ohjainyksikön liitäntätilassa lämpötila voi nousta jopa 80˚C:een, joten kaapelit on syytä kiinnittää huolellisesti ja mahdollisimman lyhyinä, eikä kotelon sisään saa jättää asennusmateriaalia tai kiintoesineitä.

Seuraavassa taulukossa on johtimien suurimmat sallitut poikkipinta-alat, jotka mahtuvat liittimiin:

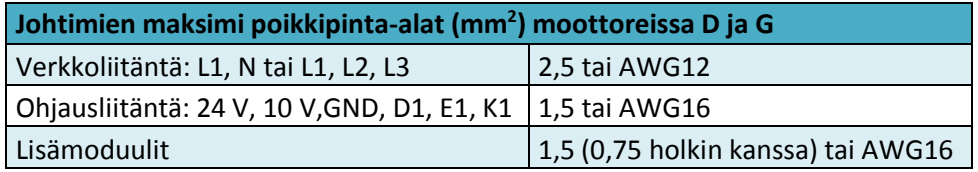

**Verkkojännitteen on ehdottomasti oltava sama kuin arvokilvessä ilmoitettu.** Jännitteen toleransseja ei saa ylittää. Jos sähkön laatu on alueella huonoa, eikä huono laatu johdu omista asennuksista, ota yhteyttä paikalliseen jakeluverkkoyhtiöön. Verkkojännitteen on vastattava standardin mukaisia määrittelyjä. Vaihtoehtoisesti voidaan käyttää tasajännitettä (katso tekniset tiedot) liittimien L1 ja N välissä (napaisuudella ei ole väliä).

Yksivaiheiset moottorit soveltuvat käytettäviksi IT-järjestelmissä. Kolmivaiheiset eivät tähän käy.

Parhaimman turvallisuuden saavuttamiseksi suositellaan käytettäväksi 300 mA vikavirtasuojaa (tyyppi A).

Moottoreissa on integroitu ylikuormitussuoja. Erillistä moottorinsuojakytkintä ei siis tarvita. Integroitu ohjainyksikkö ei voi syöttää moottorille jatkuvaa ylivirtaa. Maksimi etusulake kaikille malleille on 10 A.

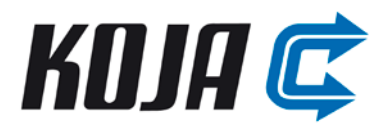

#### <span id="page-5-0"></span>**3.1 Moottoreiden kytkentä**

Seuraavassa kuvassa on moottorikokojen D ja G (vasemmalla) sekä B (oikealla) tarkat liitinpinnat. Johdotus ei vastaa Kojan kytkentää.

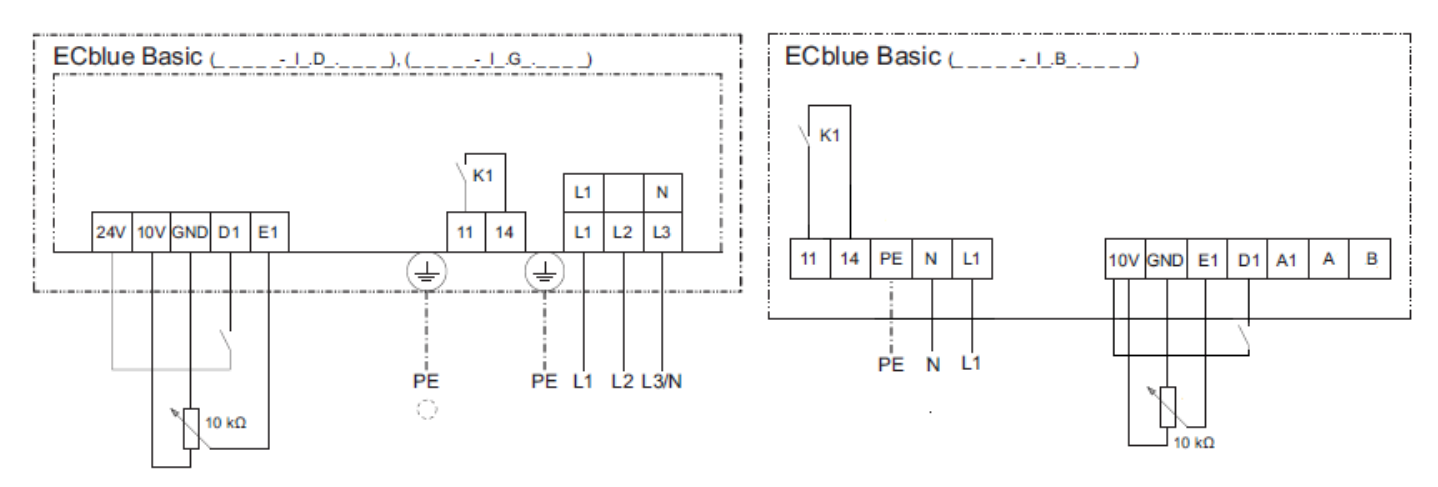

L1, L2, L3, N: Verkkoliitäntä, vaihejärjestys vapaa, (tarkista jännite arvokilvestä)

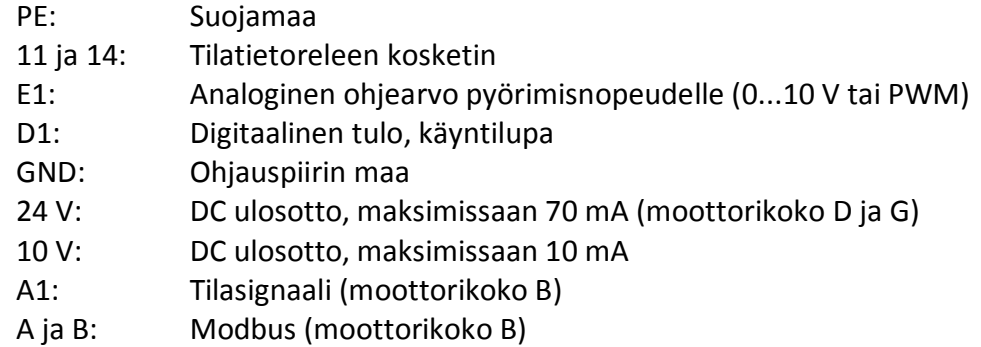

## <span id="page-5-1"></span>**3.1.1 Analoginen tulo, E1**

Tähän liittimeen tuodaan moottorin pyörimisnopeuden ohjearvo 0...10 V signaalilla. Ohjaus on lineaarinen. Toinen vaihtoehto on käyttää PWM-signaalia ohjearvona. Alla olevassa kuvassa on esitetty eri ohjaustavat. Jos moottoria ohjataan 0...10 V signaalilla, on se suositeltavaa muodostaa moottorin omasta 10 V ulosotosta potentiometrin (10 kΩ) avulla.

Jos ohjaussignaali on 0...20 mA, saadaan siitä 0...10 V jänniteviesti kytkemällä 500 Ω / 0,25 W vastus välille GND ja E1.

#### **HiFEK EC ja HiLTO EC KÄYTTÖ- JA HUOLTO-OHJE SÄHKÖINEN OSUUS** *23.1.2015*

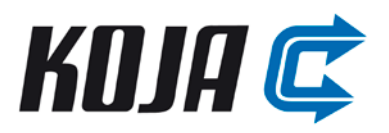

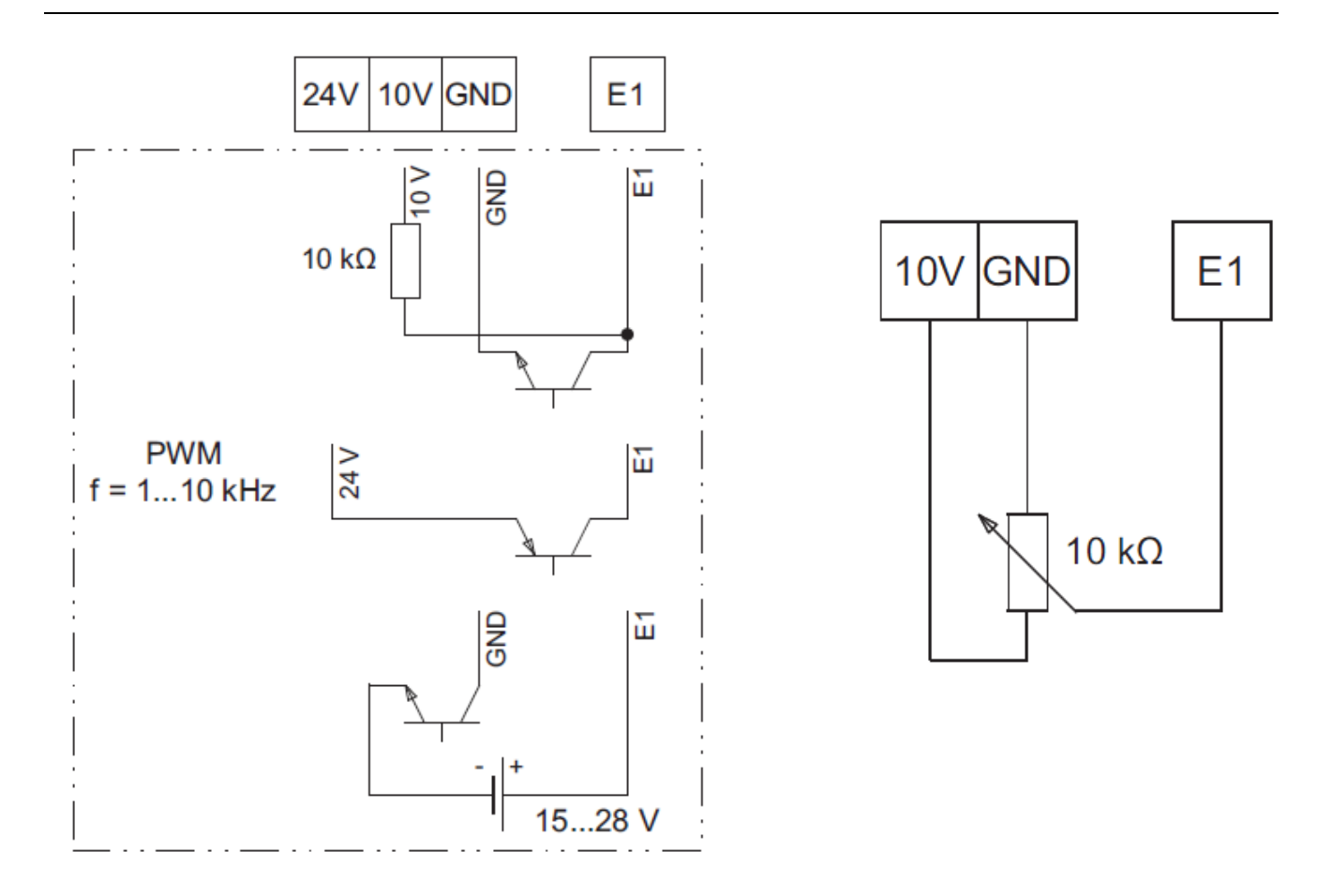

PWM- signaalin tahdistustaajuus on 1...10 kHz ja pulssisuhde on 0...100%. Jos pyörimisnopeuden ohjearvo muodostetaan moottorin oman 10 V ulosoton avulla, on sen virtaraja 10 mA huomioitava.

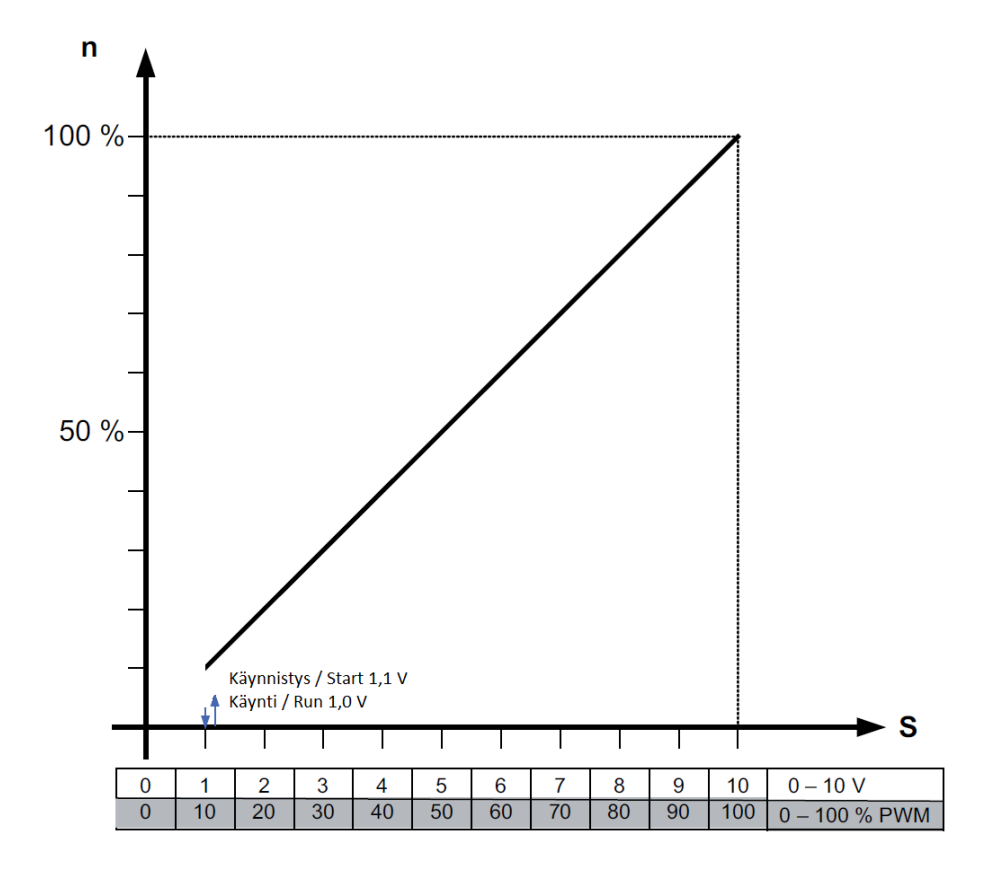

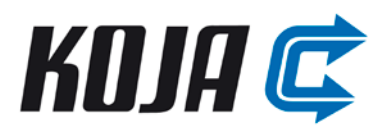

#### <span id="page-7-0"></span>**3.1.2 Digitaalinen tulo, D1**

Tällä tulolla voidaan ohjata laite päälle ja pois päältä (käyntilupa). Jos D1 liittimeen kytketään 10 V tai 24 V moottorin omista ulostuloista, on laite sallittu ja lähtee käymään ohjauksen kasvaessa. Jos yhteys on poikki, laite ei käynnisty, vaikka ohjausjännite olisi mitä tahansa. Verkkojännite kannattaa ehdottomasti pitää aina päällä ja ohjata laiteta D1:en avulla. **Digitaalisen tulon toiminto voidaan vaihtaa parametrointilaitteen avulla (vaatii väyläliitynnän tai lisäkortin).**

#### <span id="page-7-1"></span>**3.1.3 Tilatietorele, K1**

Releen K1 avulla saadaan puhaltimesta tilatieto. Kun puhaltimen nopeus on yli 200 rpm, rele vetää ja liitännät 11 ja 14 yhdistyvät. K1 on potentiaalivapaa kosketin (maks. AC 250 V / 2 A). **Releen K1 toiminto voidaan vaihtaa parametrointilaitteen avulla (vaatii väyläliitynnän tai lisäkortin).**

#### <span id="page-7-2"></span>**3.1.4 Jännitesyöttö ulkoisille laitteille**

Moottorin rakennekoosta riippuen on laitteessa joko 10 V lähtö tai 24 V ja 10 V lähdöt. Maksimivirrat ovat: 10V / 10 mA ja 24 V / 70 mA. Useamman laitteen lähtöliitäntöjä ei saa yhdistää toisiinsa. Lähdöt ovat oikosululta suojattuja.

#### <span id="page-7-3"></span>**3.1.5 Ulostulo, A1**

 $ON =$ 

Tämä liitin on vain moottorikoossa B ja se on laitteen tilatietoa varten. Liitin on välillä kytkettynä GND potentiaaliin ja välillä ei. Välille A1 ja 10 V voidaan kytkeä LED oheisen kuvan mukaan (HUOM. etuvastus), jolloin laitteen tila saadaan näkyville. Moottorikoossa D ja G on valmiina tämä LED sisäänrakennettuna. Alla kuvassa ja taulukossa on selitykset eri vilkunta koodeille.

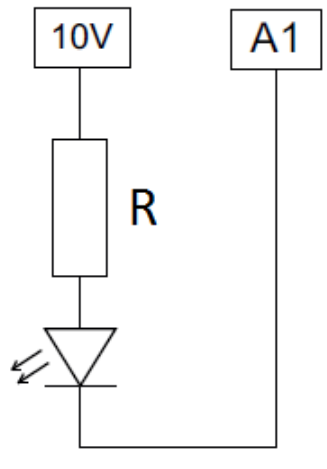

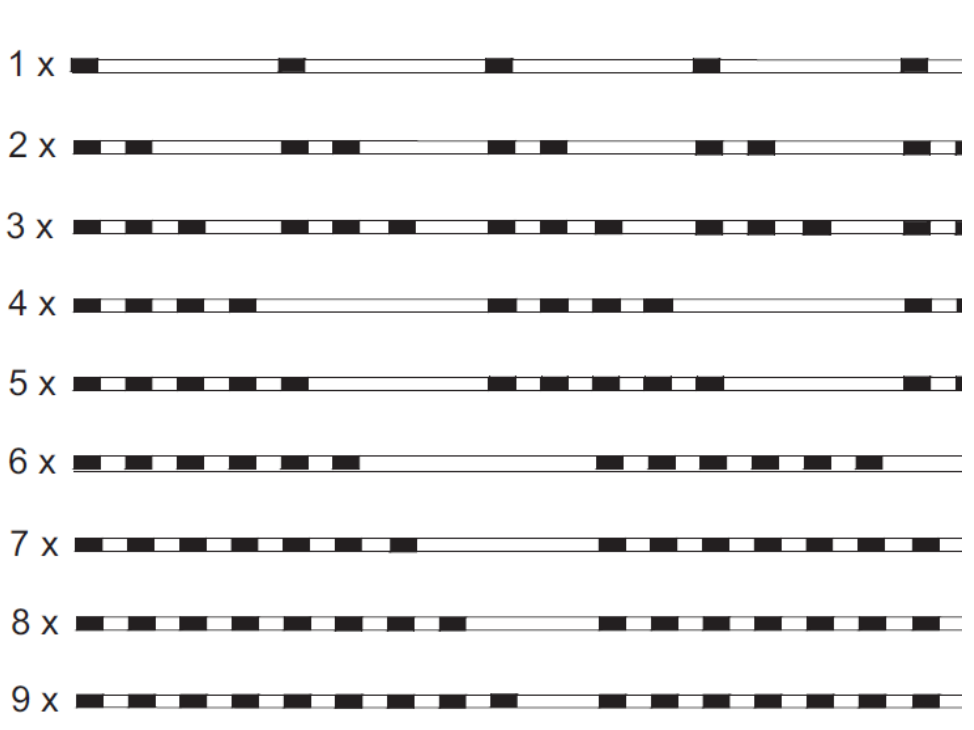

#### **HiFEK EC ja HiLTO EC KÄYTTÖ- JA HUOLTO-OHJE SÄHKÖINEN OSUUS** *23.1.2015*

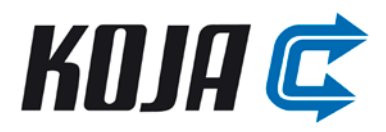

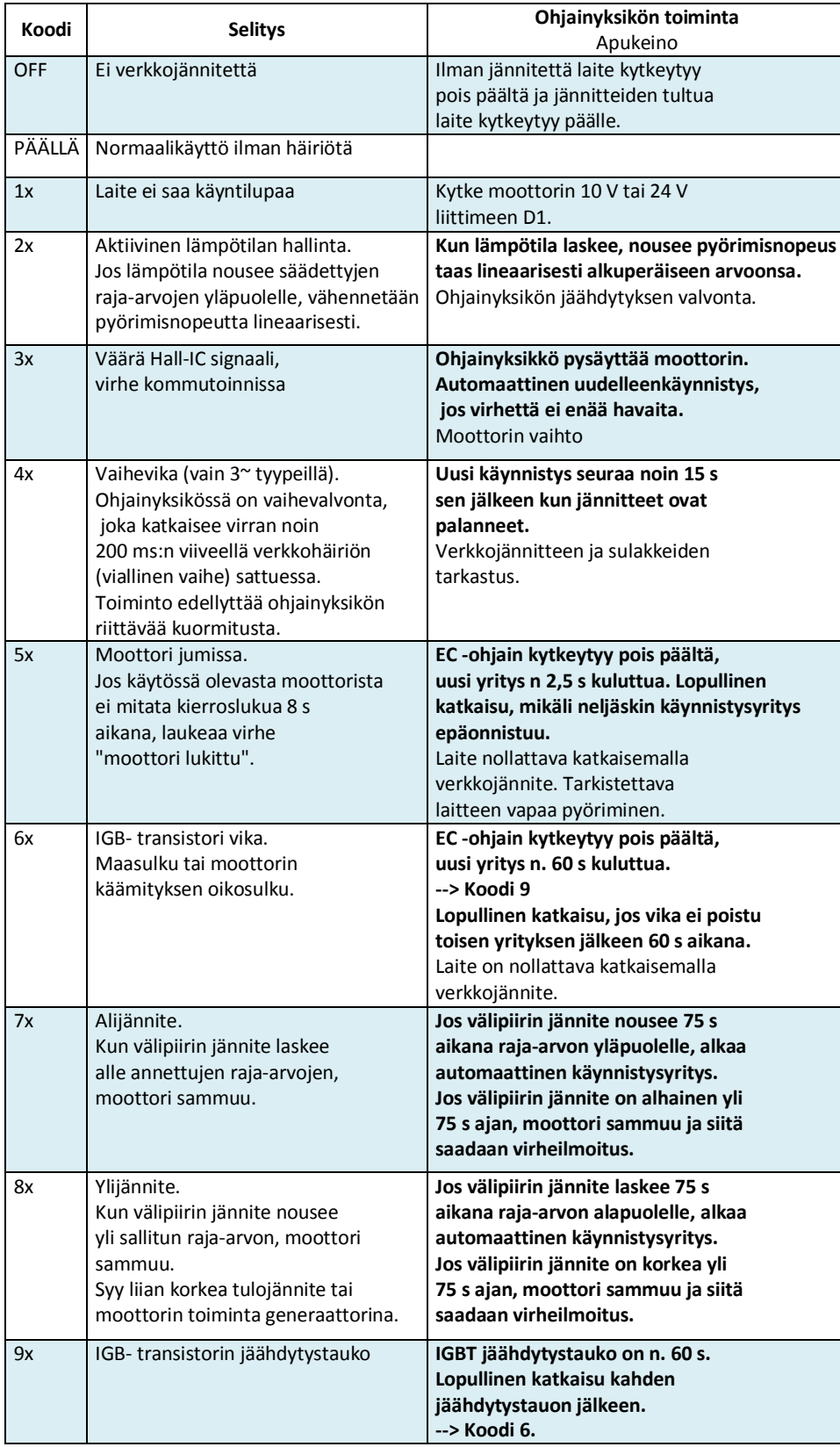

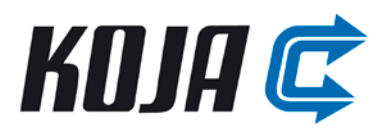

#### <span id="page-9-0"></span>**3.1.6 GND**

Kaikkiin ohjausjänniteliitäntöihin pätee yhteinen GND potentiaali. Poikkeuksen muodostaa potentiaalivapaa kosketin K1. Ohjausjänniteliitäntöjen ja suojamaan PE välillä on potentiaalinerotus. Tämän vuoksi on varmistettava, ettei ohjausjänniteliitäntöihin tuleva vierasjännite ylitä 50 V navan GND ja PE välillä.

#### <span id="page-9-1"></span>**3.2 Perusmalli**

Perusmallissa on moottori, jonka teholiittimet ja releen K1 liittimet on kytketty kaapeliin W1. Ohjausliitännät ja moottorikoon B Modbus on puolestaan tuotu kytkentärasiaan kaapelilla W2. Alla olevissa kuvissa on kytkentärasian (+JB-X1) ja moottorin välinen kytkentä erikokoisille moottoreille. Moottorikoko B käsittää puhaltimet 03 ja 06, moottorikoko D puhaltimet 09, 12 ja 18 sekä moottorikoko G puhaltimet 24 ja 36.

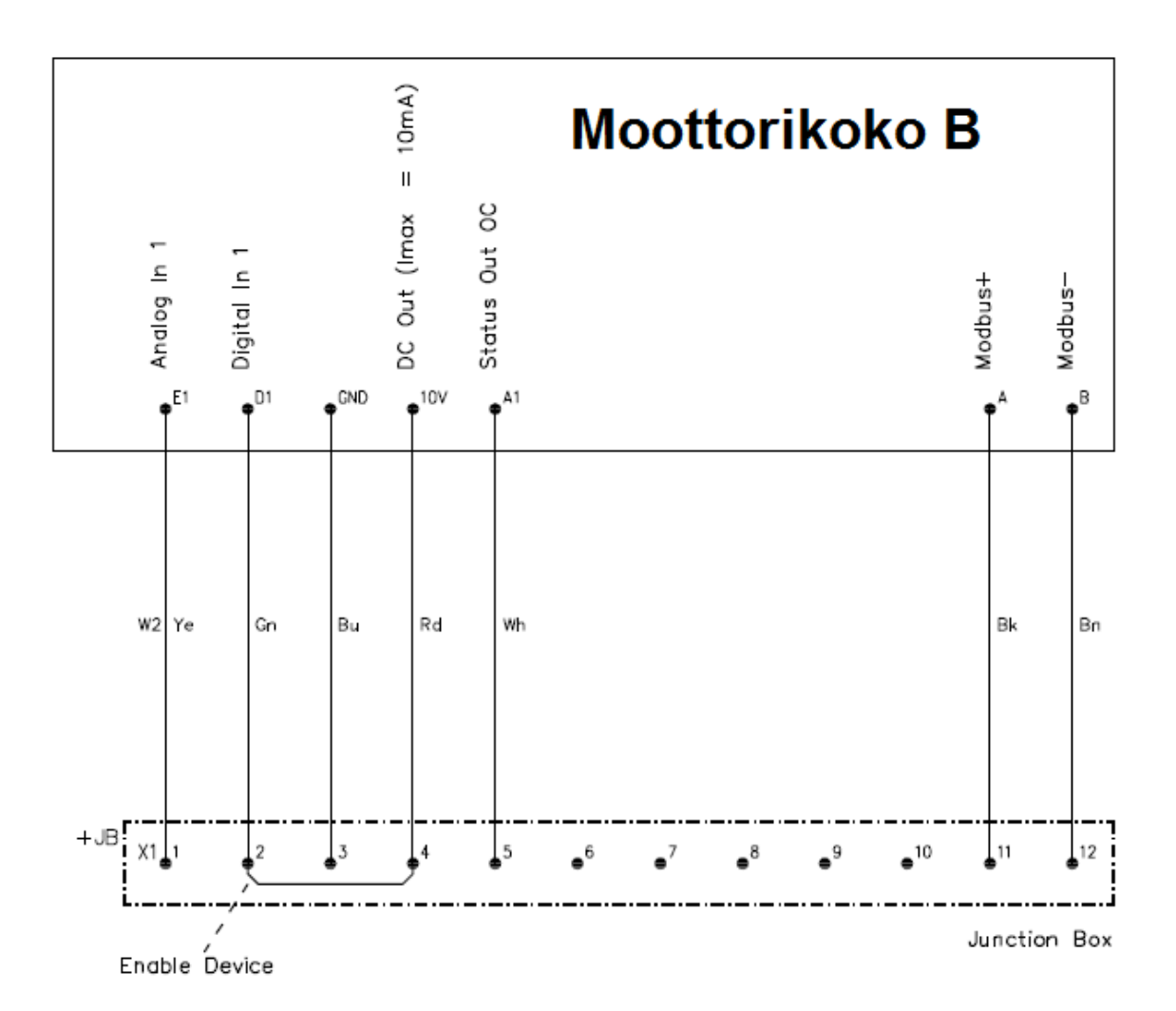

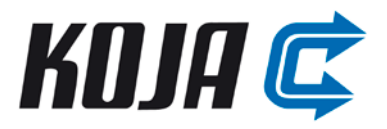

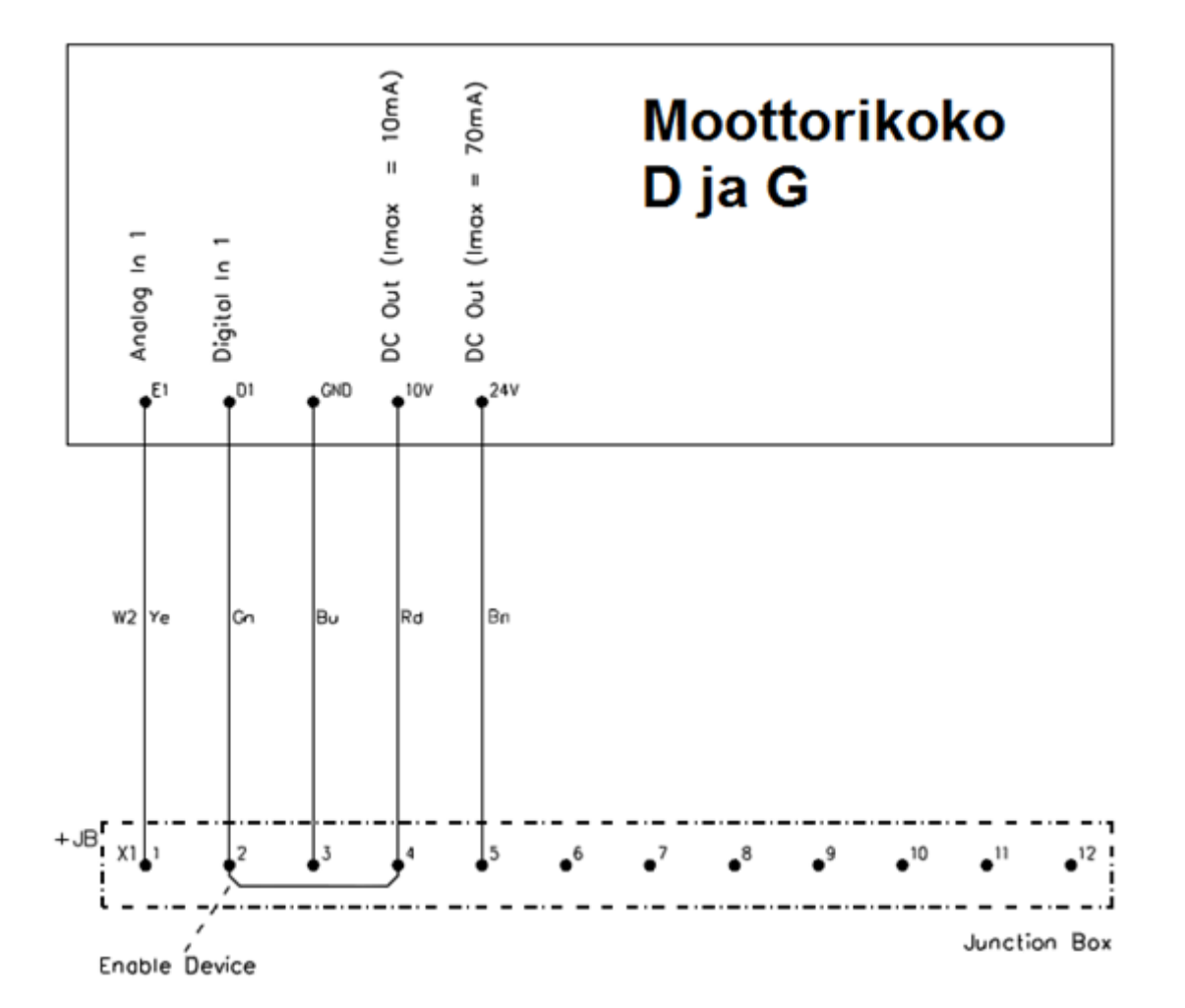

Kytkentärasiassa on valmiina linkitetty D1 ja 10 V, joten moottori lähtee pyörimään heti jännitteen kytkemisen jälkeen ohjauksen määräämällä nopeudella. Liittimeen 5 on kytketty joko 24 V tai A1, riippuen moottorikoosta. Moottorikoossa D ja G ei ole Modbus-väylää vakiona.

Helpoin tapa asetella moottorin pyörimisnopeus on kytkeä potentiometri kytkentärasiaan alla olevan kuvan mukaisesti. Potentiometri ei kuulu perusmallin toimitukseen.

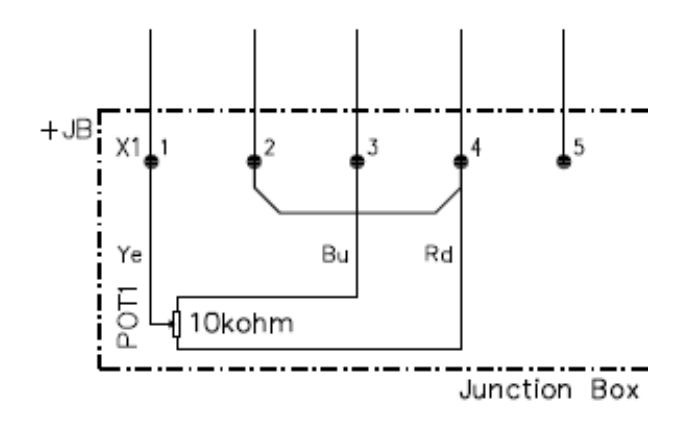

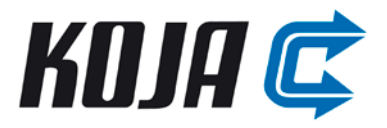

Turvakytkin on saatavana **lisävarusteena**. Seuraavissa kuvissa on esitetty turvakytkimen ja moottorin välinen esimerkkikytkentä. Kytkentä riippuu moottorin vaiheluvusta. Vaiheluvun on oltava ehdottomasti sama kuin moottorin arvokilvessä ilmoitettu. Tilatietoreleen, K1, kosketintieto tulee esimerkissä turvakytkimen apukoskettimille. Jos turvakytkin tilataan lisävarusteena ja valmiiksi kytkettynä, on kytkentä alla olevan kuvan mukainen.

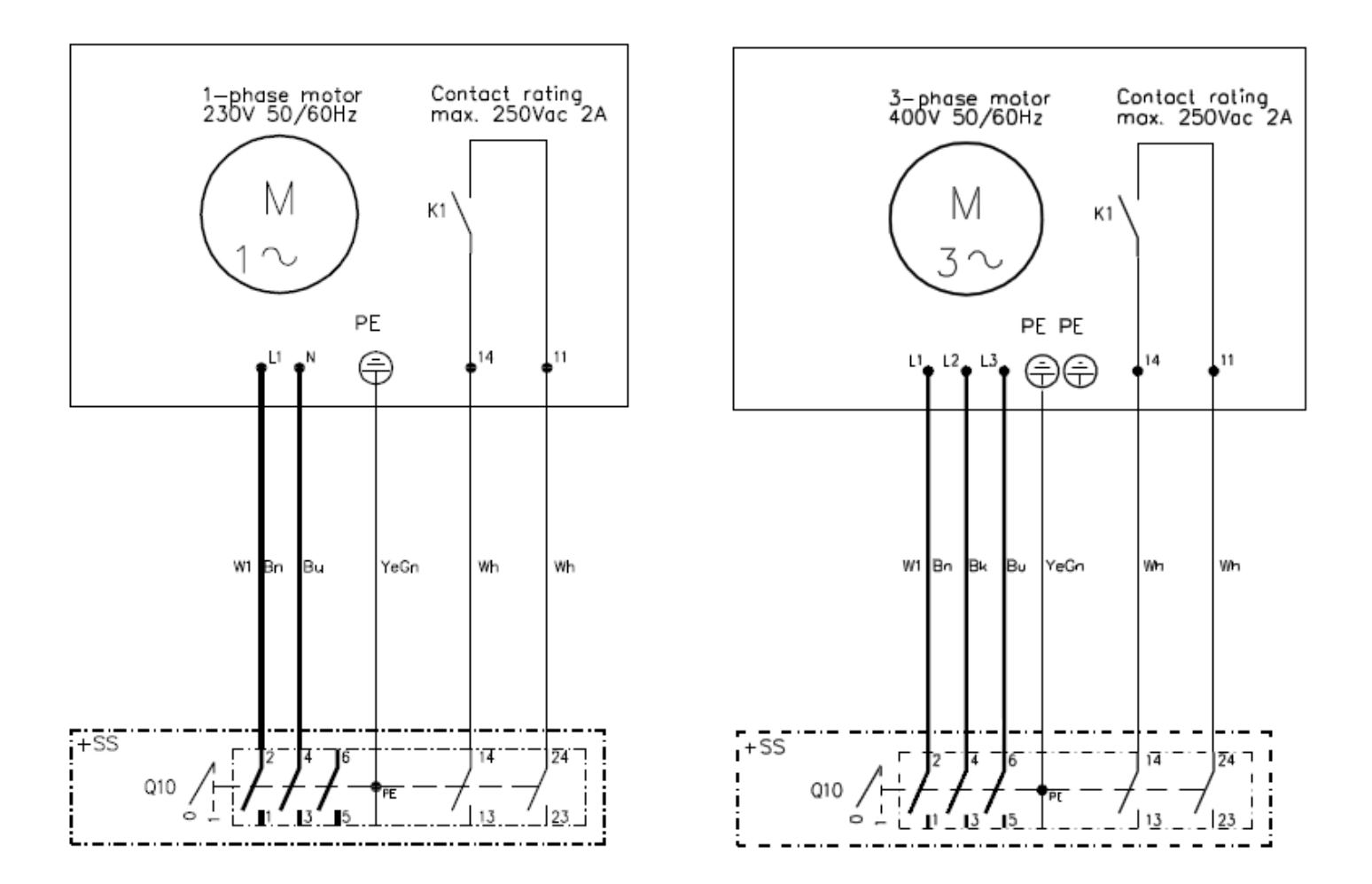

Perusmallin toimitukseen kuuluvat kaapelit W1 ja W2 sekä kytkentärasia. Kaapeleiden kytkentä moottoriin ja kytkentärasiaan on edellä olevien kuvien mukainen. Alla olevassa taulukossa on johtimien värit:

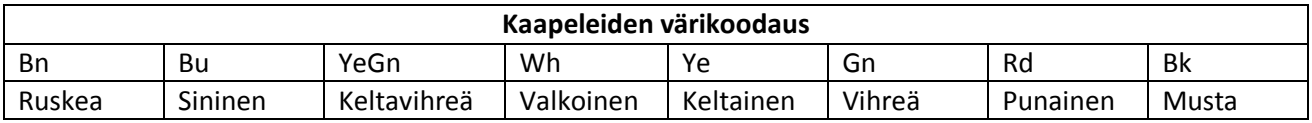

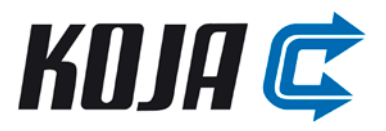

#### <span id="page-12-0"></span>**3.3 Lisävarusteet**

Lisävarusteet toimitetaan valmiiksi koteloituina. Johdotus käy helposti kohteessa, koska lisävarusteet käyttävät perusmallin syöttökaapelia ja muut liitospinnat tulevat perusmallin kytkentärasiaan. Kaikki lisävarusteet voidaan kytkeä jälkikäteen.

**Lisävarusteet on kytkettävä jännitteettömään laitteeseen ja kytkennän saa suorittaa vain pätevöitynyt sähköasentaja. Jos lisävarustekortti (säädin tai modbus) poistetaan, moottori ei toimi ennen uudelleenohjelmointia ilman kyseistä korttia.**

#### <span id="page-12-1"></span>**3.3.1 Kaksinopeus lisävaruste kolmivaiheisille moottoreille**

Lisävaruste tekee kolmivaiheisesta perusmallista kaksinopeuksisen puhaltimen. Molemmat nopeudet ovat aseteltavia potentiometreillä 1 ja 2. Pakettiin kuuluvat nopeuden valitsin (sisältää potentiometrit ja turvakytkimen) ja kaapeli W3. Lisävaruste kytketään perusmallin syöttökaapelin päähän ja yhdistetään myös kytkentärasiaan. Haluttu nopeus valitaan kytkemällä toinen syötöistä jännitteiseksi. Jos molemmat syötöt ovat päällä yhtä aikaa, nopeutena on ensimmäisenä kytketty nopeus. Kytkentä toteutetaan kuvan mukaan. **Vaihejärjestys ja kytkentä on oltava sama molemmissa syötöissä!**

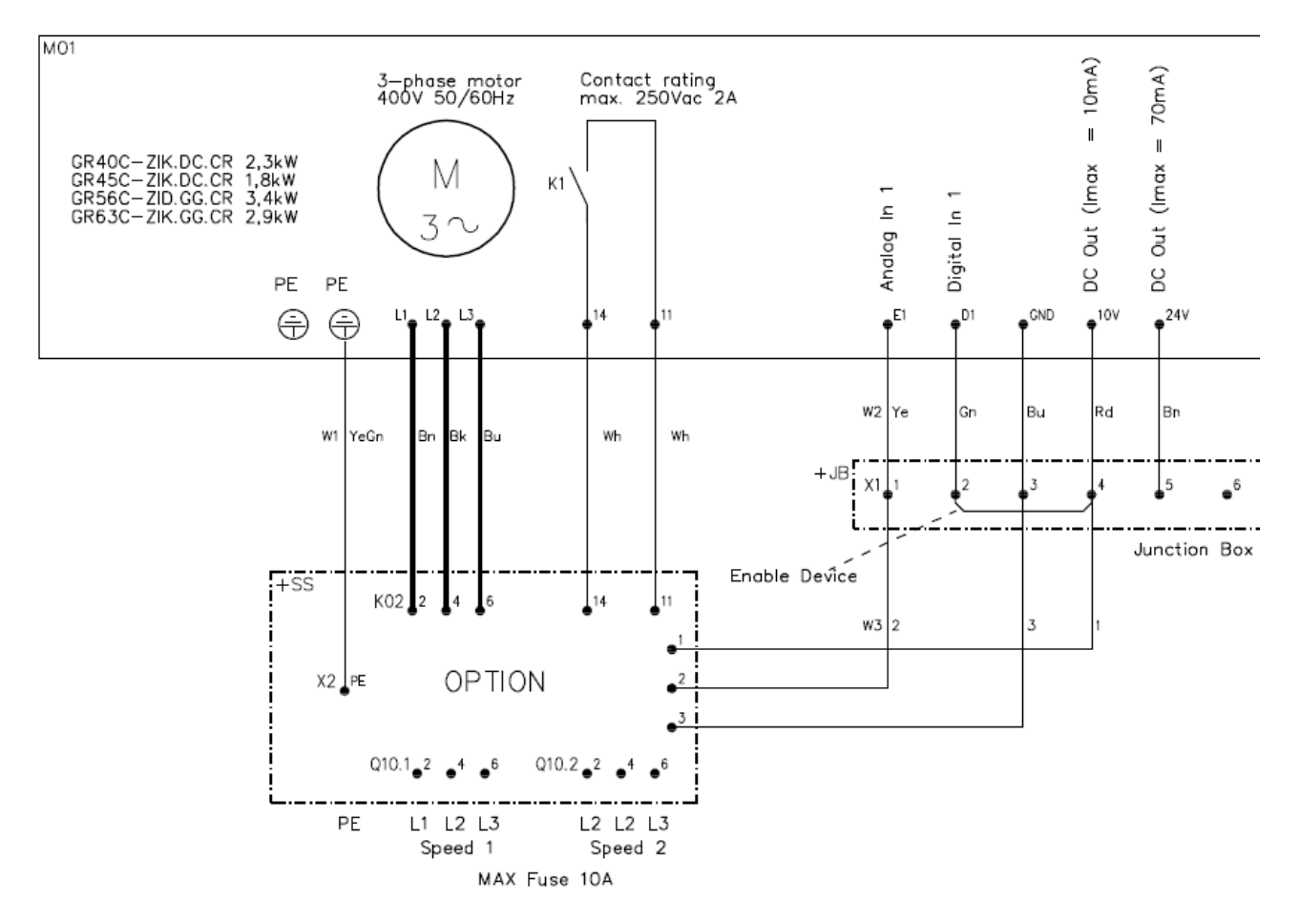

Tämä lisävaruste soveltuu erinomaisesti vanhojen kaksinopeuksisten puhaltimien tilalle. Energiatehokkuus paranee uuden tekniikan myötä. Jos vanha kaksinopeuksinen moottori on kytketty seitsemällä johdolla (2x3-vaiheinen syöttö + PE), ei keskuksen päässä tarvitse tehdä välttämättä mitään muutoksia (katso liite 1). Nopeuksien vaihtaminen voi perustua esimerkiksi kellokytkimeen tai ulkolämpötilaan.

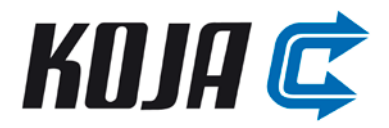

#### <span id="page-13-0"></span>**3.3.2 Kaksinopeus lisävaruste yksivaiheisille moottoreille**

Tämä lisävaruste tekee yksivaiheisesta perusmallista kaksinopeuksisen puhaltimen. Asennus tapahtuu perusmallin syöttökaapeliin ja kytkentärasiaan. Kytkentä on alla olevan kuvan mukainen. Itse lisävaruste on täysin sama kuin kolmivaiheisen moottorin tapauksessa. **Vaihejärjestys ja kytkentä on oltava sama molemmissa syötöissä!**

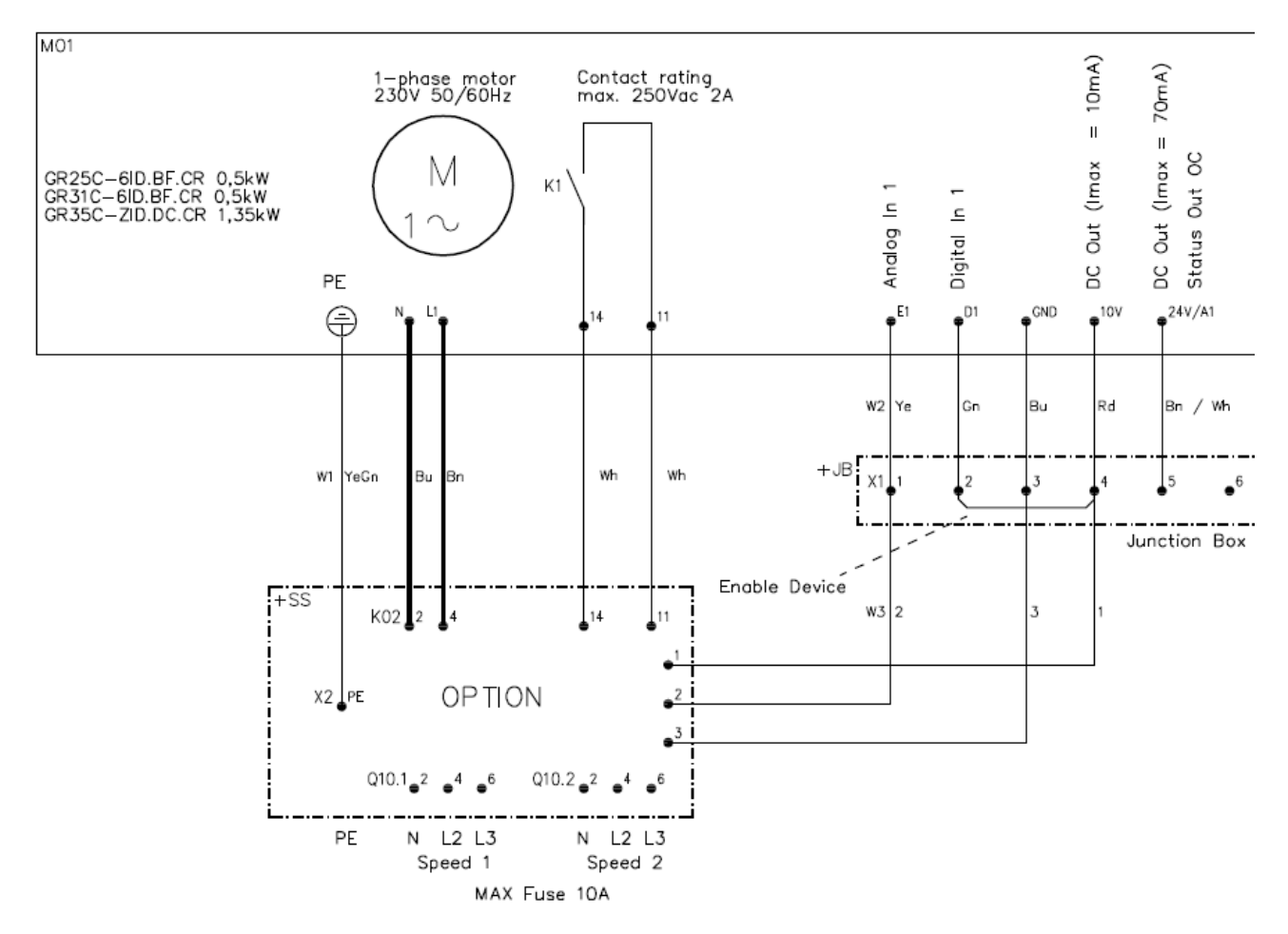

Esimerkkikytkentä vanhan kaksinopeuksisen puhaltimen tilalle on liitteessä 2.

Käyttökohteena on vanhojen kaksinopeuksisten puhaltimien korvaaminen uudella vastaavalla pienitehoisella (yksivaiheinen) puhaltimella.

#### <span id="page-13-1"></span>**3.3.3 Potentiometri yhden nopeuden asettelemiseen**

Potentiometrillä voidaan ohjata suoraan moottoria tai sillä voidaan antaa yksi ulkoinen asetusarvo säätimelle. Potentiometri voidaan kytkeä suoraan perusmallin kytkentärasiaan alla olevan kuvan mukaisesti, jolloin se antaa suoraan nopeusohjeen puhaltimelle. Potentiometrinä käytetään lineaarista 10 kΩ (huomioi 10 V ulostulon virtaraja 10 mA).

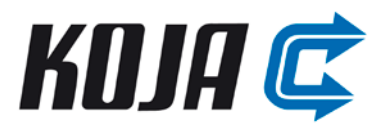

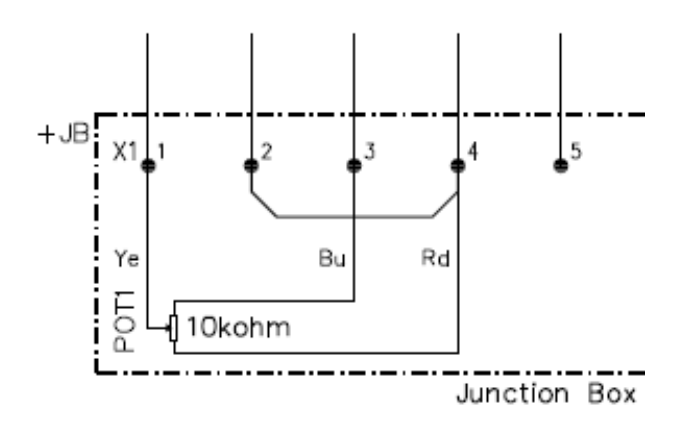

## <span id="page-14-0"></span>**3.3.4 Modbus-lisäkortti (AM-MODBUS)**

Moottorikokoihin D ja G on saatavilla Modbus-lisäkortti. Moottorikoossa B Modbus on vakiona. Lisäkortti asentuu laitteeseen automaattisesti, manuaalista asentamista ei siis tarvita.

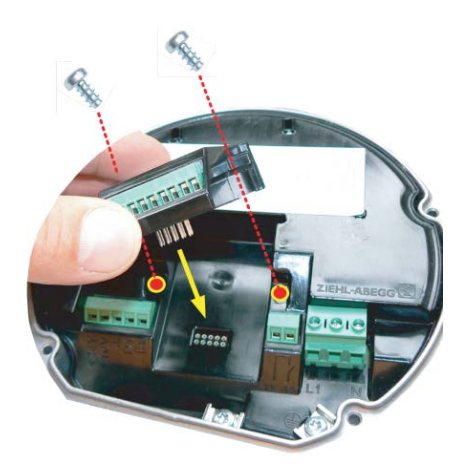

## **Ennen asennusta on odotettava 3 minuuttia virran katkaisun jälkeen.**

Lisäkortin avulla puhaltimet voidaan liittää osaksi Modbus-RTU -verkkoa. Puhaltimia voidaan liittää yhteen maksimissaan 63 kappaletta.

Lisäkortin liitinpinnat on tuotu ulos moottorista kytkentärasiaan. Kytkentä on alla olevan kuvan mukainen (MB = Modbus-lisäkortti). Liitännässä on datalinjat sisään ja ulos.  $f_{out}$  -signaalista saadaan moottorin pyörimisnopeus. ID-linjalla voidaan suorittaa automaattinen osoitteiden luonti puhaltimille. Toimitukseen kuuluu kytkettynä 12-napainen kaapeli W4 sekä AM-MODBUS -lisäkortti.

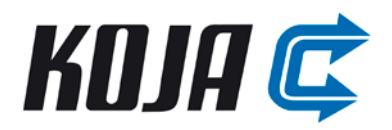

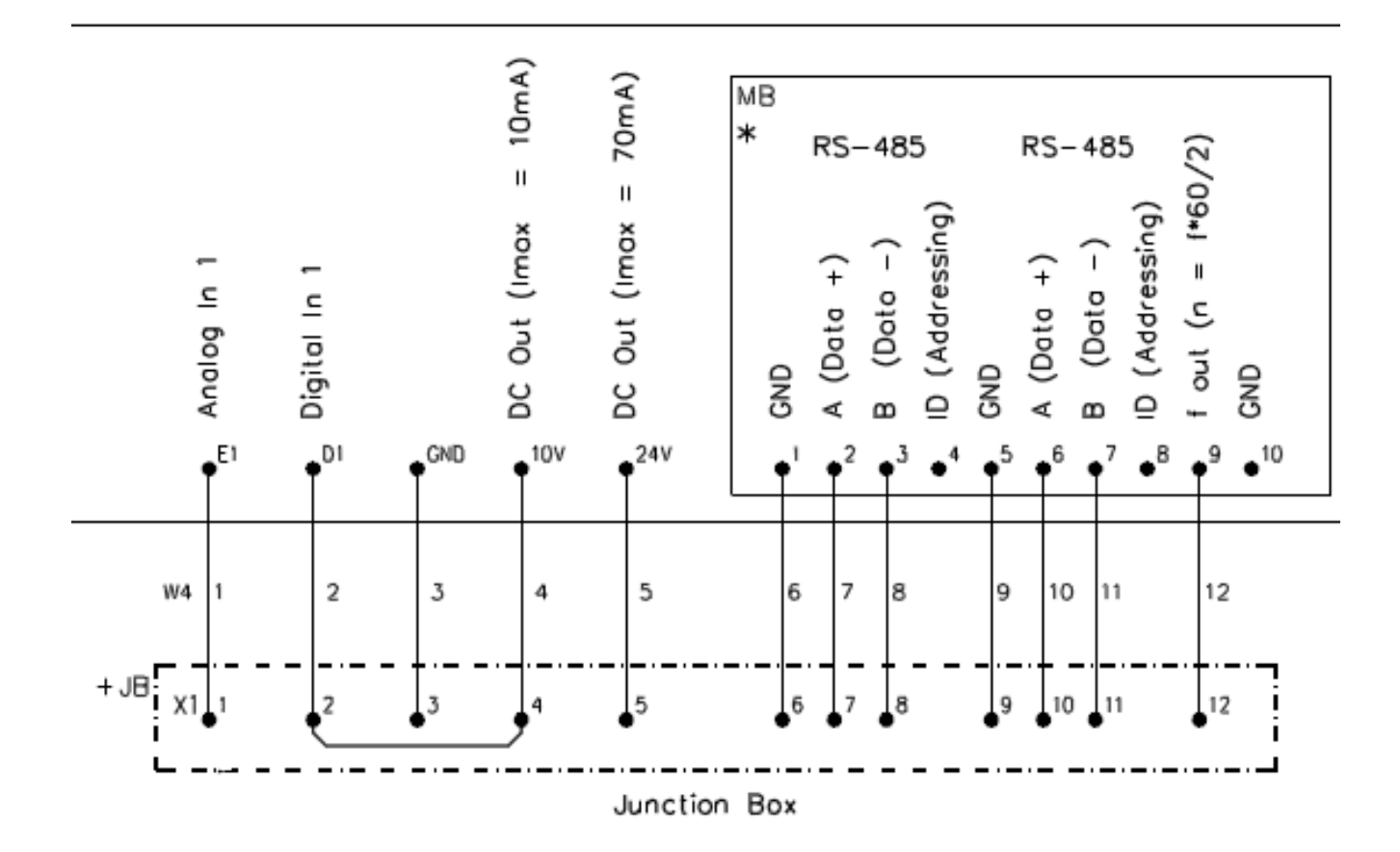

Lisätietoa Modbus-kortista saa Ziehl-Abeggin sivuilta tai AM-MODBUS -käyttöoppaasta.

Lisäkorttiin voidaan liittää myös ulkoinen parametrointilaite. Lisätietoa laitteesta saa Ziehl-Abeggin sivuilta tai A-G-247NW käyttöoppaasta. Laitteen avulla voidaan parametroida Modbus ja koko moottori halutuksi. Parametrointi voidaan tehdä myös kiinteistöautomaatiolla väylän ylitse. Oletuksena puhaltimen Modbus osoite (ID) on 247.

Linkitettäessä useampia puhaltimia samaan väylään, on kytkentä tarkastettava. Eli D+ on kytkettävä seuraavaan puhaltimen D+:aan, samoin D- (katso seuraava kuva).

Datalinjojen kytkentään käytetään kahta johdinta, jotka muodostavat kierretyn parin (esim. CAT5 / CAT7 kaapeli tai AWG22). Datalinjan etäisyys tehokaapeleista on oltava vähintään 20 cm. Maksimi sallittu johtopituus on 1000 m (CAT5/7 500 m).

Parametrointilaitteen kytkentä on esitetty alla olevassa kuvassa. Kuvassa on myös linkitetty ID-nastat, joilla voidaan tehdä automaattinen osoitteiden luonti osoitteesta yksi (maadoitettu ID-nasta) alkaen.

Oletuksena Modbus-kortin kanssa puhaltimen ohjaus toimii edelleen jänniteviestillä liittimeen E1 (parametroimalla saadaan väyläohjaus käyttöön). Liitin D1 toimii edelleen käyntilupana.

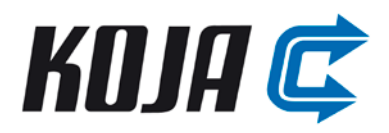

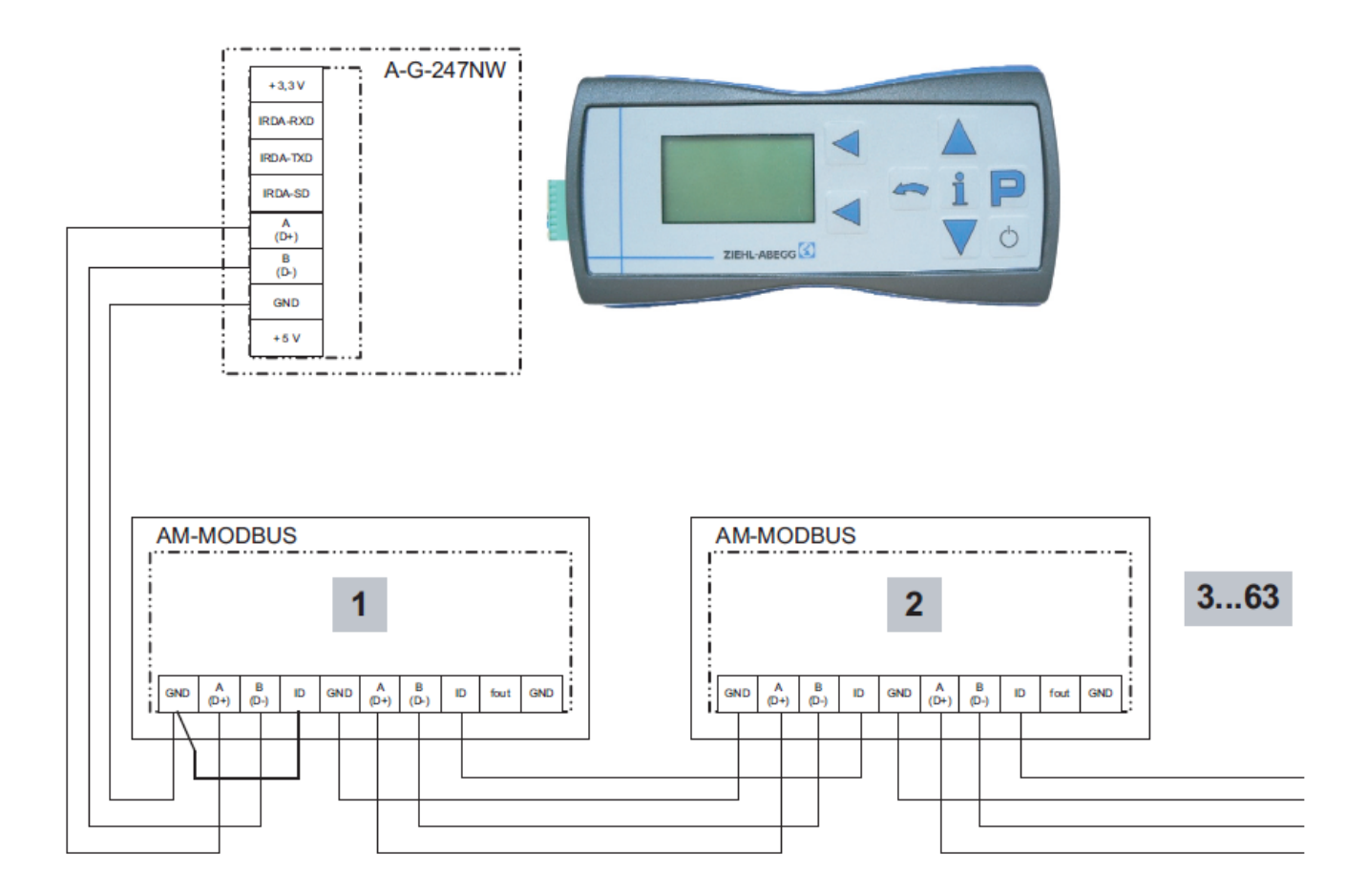

Modbus-rajapinnan oletusparametrit ovat seuraavassa taulukossa.

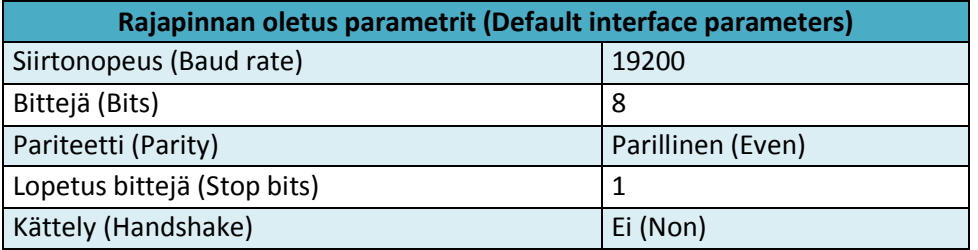

Lisäkortin Modbus-rekisteri on saatavilla erikseen. Jos lisäkortti tilataan valmiiksi asennettuna, kuuluu toimitukseen 12-napainen kaapeli W4.

Myös Modbus-kortin kanssa pyörimisnopeuden säätö on vakioasetuksilla 0...10 V signaali liittimeen E1. Tämä voidaan kuitenkin muuttaa väylän kautta ohjattavaksi, jolloin nopeusohje voidaan kirjoittaa suoraan oikeaan rekisteriin. **Jos korttia parametroidaan itse, on käyntilupa katkaistava parametroinnin ajaksi, jotta puhallin ei lähde pyörimään.**

#### <span id="page-16-0"></span>**3.3.5 Säädin lisäkortti (AM-PREMIUM-W)**

Moottorikokoihin D ja G on saatavilla säädinkortti AM-PREMIUM-W. Säädinkortille voidaan tuoda ulkoinen asetusarvo ja mittaus 0...10 V jänniteviestillä. Asetusarvo voidaan valita myös erikseen hankittavan parametrointilaitteen (A-G-247NW) avulla. Kaikki parametrit on vaihdettavissa myös Modbus-väylän avulla.

**Ennen asennusta on odotettava 3 minuuttia virran katkaisun jälkeen.**

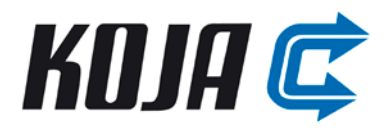

Säädinkortti tulee puhaltimen yhteydessä Kojalta haluttaessa esiasennetuilla parametreilla, jotka on esitetty taulukossa alla. Anturina toimitetaan Produal PEL 2500 painelähetin, jonka mittaus-alueeksi on valittu 0...500 Pa. Itse säätöparametrit on valittu siten, että säätö on rauhallinen ja huomaamaton.

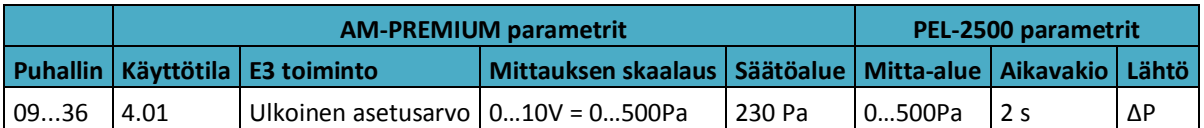

Jos mittauspiste on jostain syystä pyörteinen, voidaan mittausta parantaa joissain tilanteissa valitsemalla anturin aikavakioksi 8 sekuntia. Suurilla nopeuksilla (90 % tai yli) tai yli 400 Pa paineilla säätö voi huojua. Korkeilla paineilla kannattaa kasvattaa anturin mitta-aluetta ja vaihtaa samat parametrit myös säätimeen. Mitta-alueen kasvaessa myös käynnistysaika kasvaa.

Kojan parametreilla säätimen liittimeen E2 tuodaan mittaussignaali ja liittimeen E3 tuodaan ulkoinen asetusarvo. Molemmat ovat 0 - 10 V jänniteviestejä. Moottorin oma analoginen tulo E1 muuttuu digitaaliseksi sisäänmenoksi (Digital In 2), kun moottoriin kytketään AM-PREMIUM -kortti.

Säätimeen on valittavissa eri toimintatiloja. Kojalla toimintatilaksi asetetaan 4.01, eli painesäätö, jonka asetusarvon yksikkö on Pa. On myös huomioitava, että anturin mitta-alueen skaalaus ja ulkoisen asetusarvon skaalaus on oltava samoja.

Säädinparametreja voidaan tarvittaessa muuttaa asennuskohteessa. Säätimelle voidaan asettaa myös sisäisiä asetusarvoja. Säädinkortin kanssa puhaltimen käynnistyminen jännitteen tai käyntiluvan kytkemisen jälkeen saattaa kestää useita minuutteja ja on riippuvainen asetusarvosta (pienillä asetusarvoilla käynnistyy hitaasta). Asetusarvon onkin syytä olla käynnistettäessä ainakin 150 Pa, jolloin käynnistys kestää normaalisti alle minuutin, jos anturin mitta-alue on 0...500 Pa.

**HUOM! Jos säädinkorttia parametroidaan itse ja käyttötilaa (moodia) vaihdetaan, lähtee puhallin pyörimään parametroinnin aikana. Tämä johtuu siitä, että oletuksena digitaalisella tulolla D1 ei ole mitään toimintoa. Noudata siis seuraavia toimenpiteitä, jotta parametrointi voidaan tehdä turvallisesti.**

- **1. Irrota kytkentäkotelosta kaikki muut johdot paitsi moottorilta tulevat.**
- **2. Irrota käyntilupa.**
- **3. Kytke jännitteet ja käynnistä parametrointilaite.**
- **4. Vaihda ensimmäisenä Setting-valikosta parametri Max. Speed nollaksi ja kirjaa vanha arvo talteen.**
- **5. Parametroi korttiin haluamasi arvot ja muista myös aktivoida digitaalisen tulon toimintatilaksi "1D" (käyntilupa) valikosta IO-Setup.**
- **6. Kun halutut parametrit on asetettu, muutetaan Setting-valikosta parametri Max. Speed takaisin alkuperäiseksi.**
- **7. Lopuksi kytke irrotetut johdot takaisin kytkentärasiaan.**

Lisätietoa säädinkortista löytyy Ziehl-Abeggin sivuilta tai AM-PREMIUM-W -käyttöoppaasta. Säätimen Modbus käyttää samoja rekistereitä kuin itse puhallin ja AM-MODBUS -lisäkortti. Säätimen Modbus-osoite (ID) on oletuksena 247 ja langattoman radio-ohjauksen avain 9999. Langatonta yhteyttä voidaan käyttää, kun laitetta parametroidaan käsiterminaalilla.

Oletuksena Premium-kortin kanssa releen K1 toiminto on "1K" eli käyttötilailmoitus (vetää mikäli ei toimintahäiriöitä, ei edellytä puhaltimen pyörimistä, reagoi käyntilupaan). Toiminto voidaan vaihtaa parametrointilaitteella. **Jos säädintä ei ole parametroitu, on digitaalinen tulo D1 pois käytöstä, eli puhallin saattaa käynnistyä varoittamatta.** Kojan säädinparametreilla digitaalinen tulo D1 on käyntilupa.

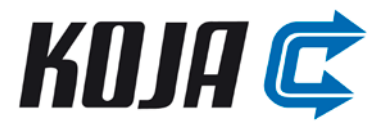

Anturi on letkutettu siten, että se mittaa järjestelmän kokonaispainetta. Kotelon paineenmittausyhteet on letkutettu alla olevan kuvan mukaisesti. Tällä järjestelyllä saadaan halutessa mitattua ilmavirta.

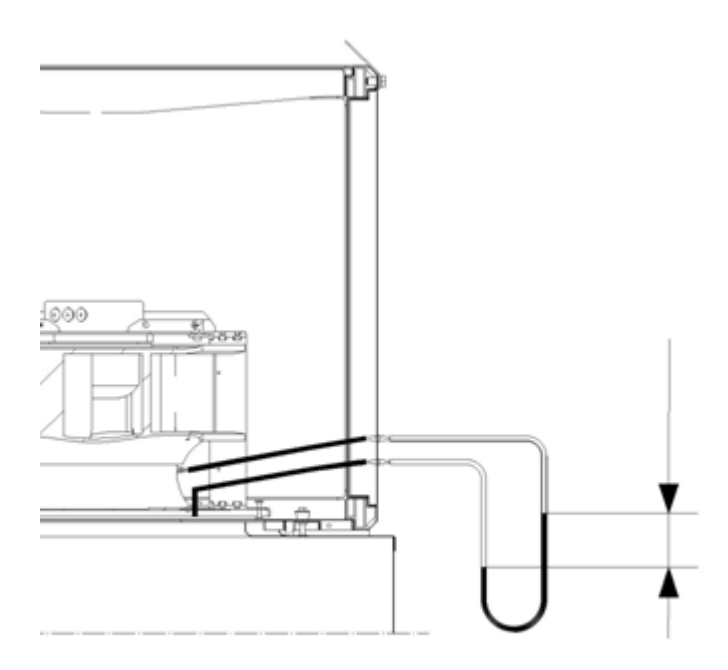

Seuraavassa kuvassa on esitetty säädinkortin kytkentä, kun käytössä on ulkoinen asetusarvo. Toimitukseen kuuluu kaapelit W4 ja W5 sekä potentiometri, anturi ja säädinkortti.

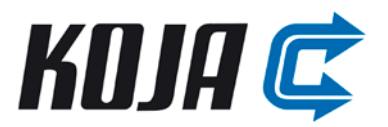

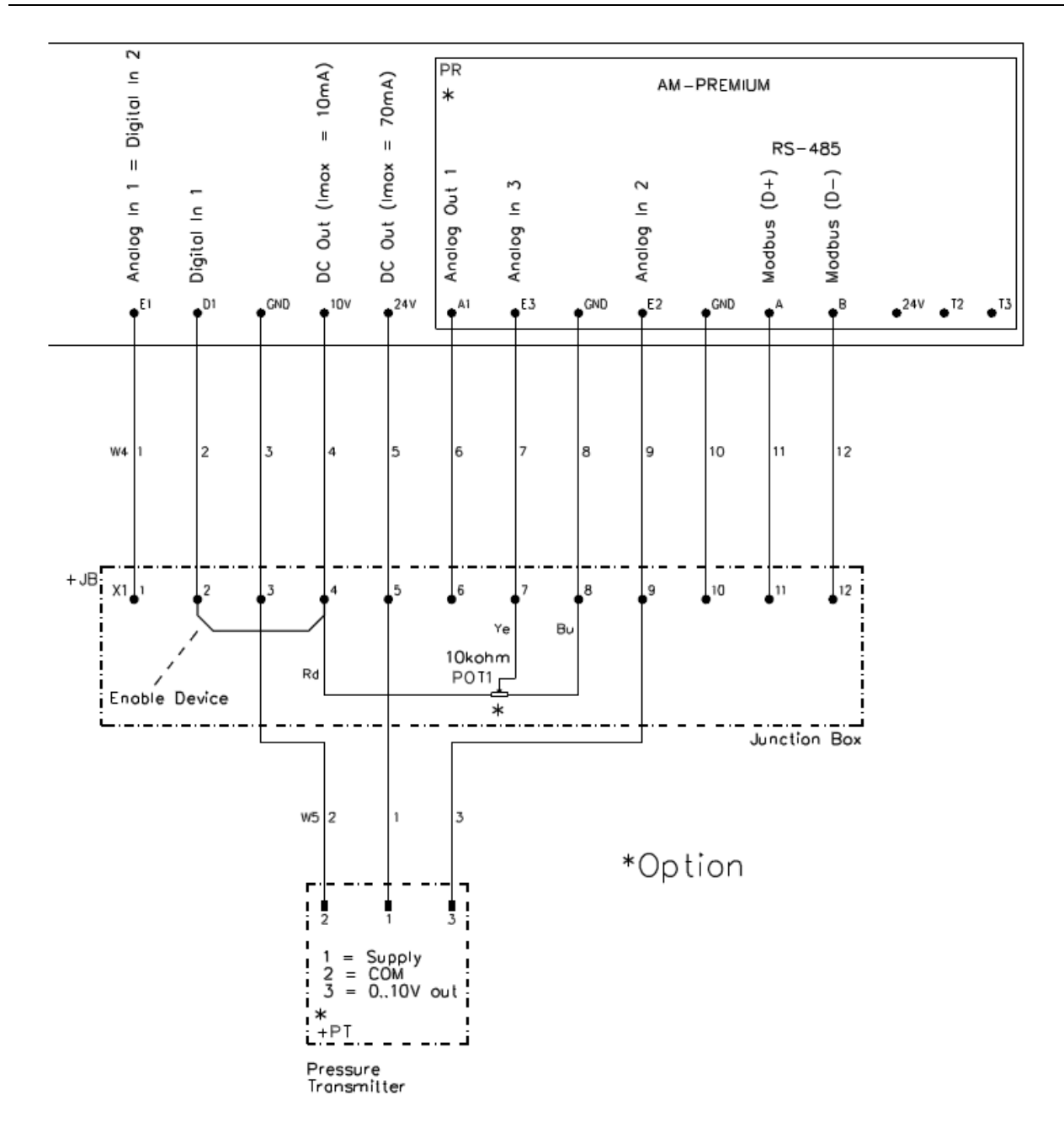

Anturi on valmiiksi kiinnitettynä ja johdotettuna. Painemittaus on otettu puhaltimen sisältä siten, että anturi mittaa järjestelmän kokonaispainetta. Referenssipaineena käytetään ympäristön painetta.

## <span id="page-19-0"></span>**3.3.6 Säädin ja kaksi ulkoista asetusarvoa**

Säätimelle saadaan kaksi ulkoista asetusarvoa, kun käytetään kaksinopeus-lisävarustetta. Pakettiin kuuluu nopeuden valitsin (sisältää potentiometrit ja turvakytkimen), anturi, säädinkortti sekä kaapelit W3, W4 ja W5. Lisävarusteella voidaan toteuttaa esimerkiksi päivä-/yötoiminnot eri kanavapaineilla. Kaksi ulkoista asetusarvoa on tarkoitettu lähinnä saneerauskohteisiin, joissa ei ole väylää.

Alla on piirikaaviot kytkennästä kolmi- ja yksivaiheisille puhaltimille. Yksivaiheisen puhaltimen tapauksessa on kiinnitettävä huomiota nollajohdon kytkentään.

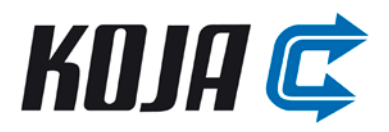

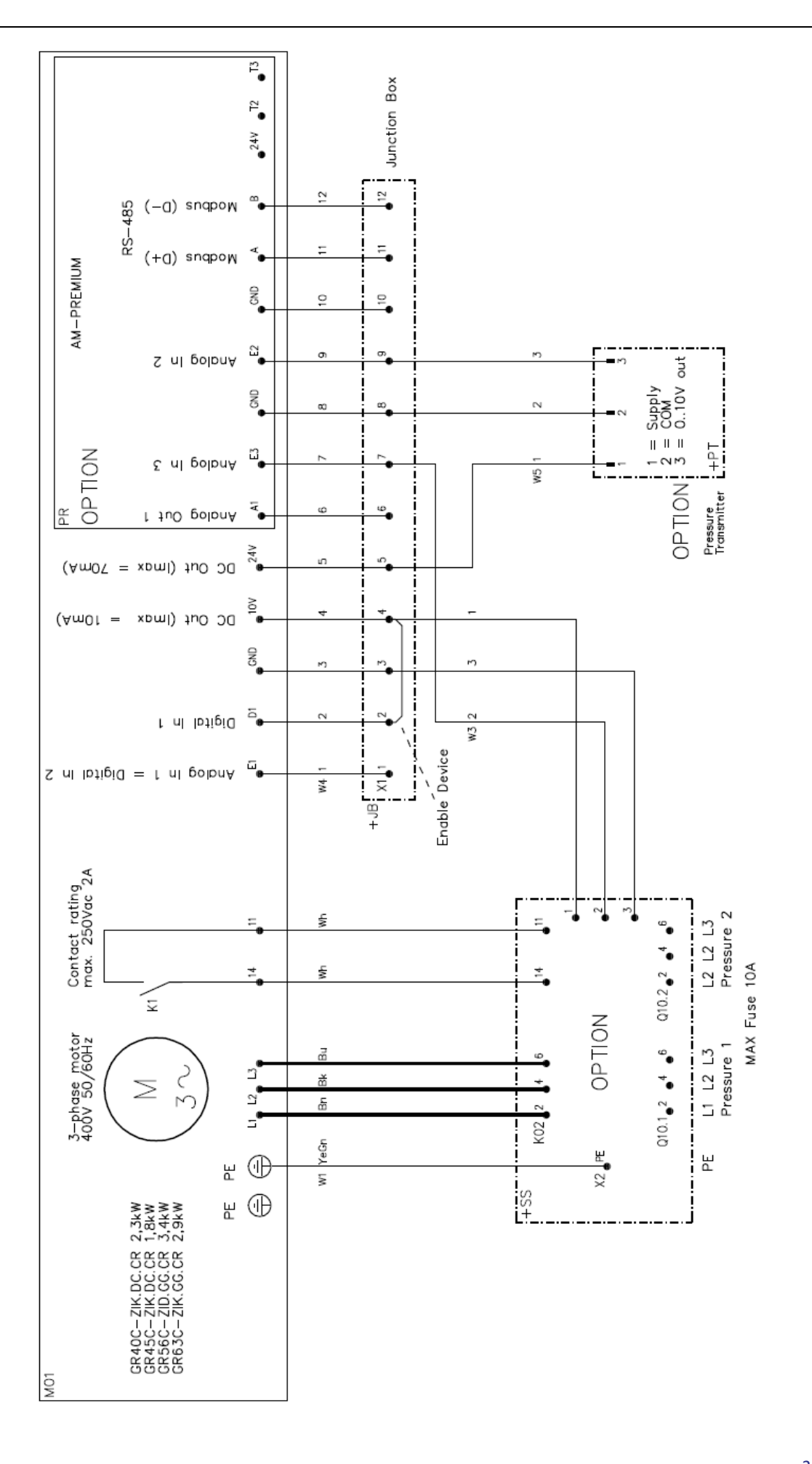

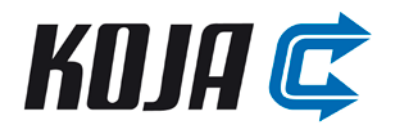

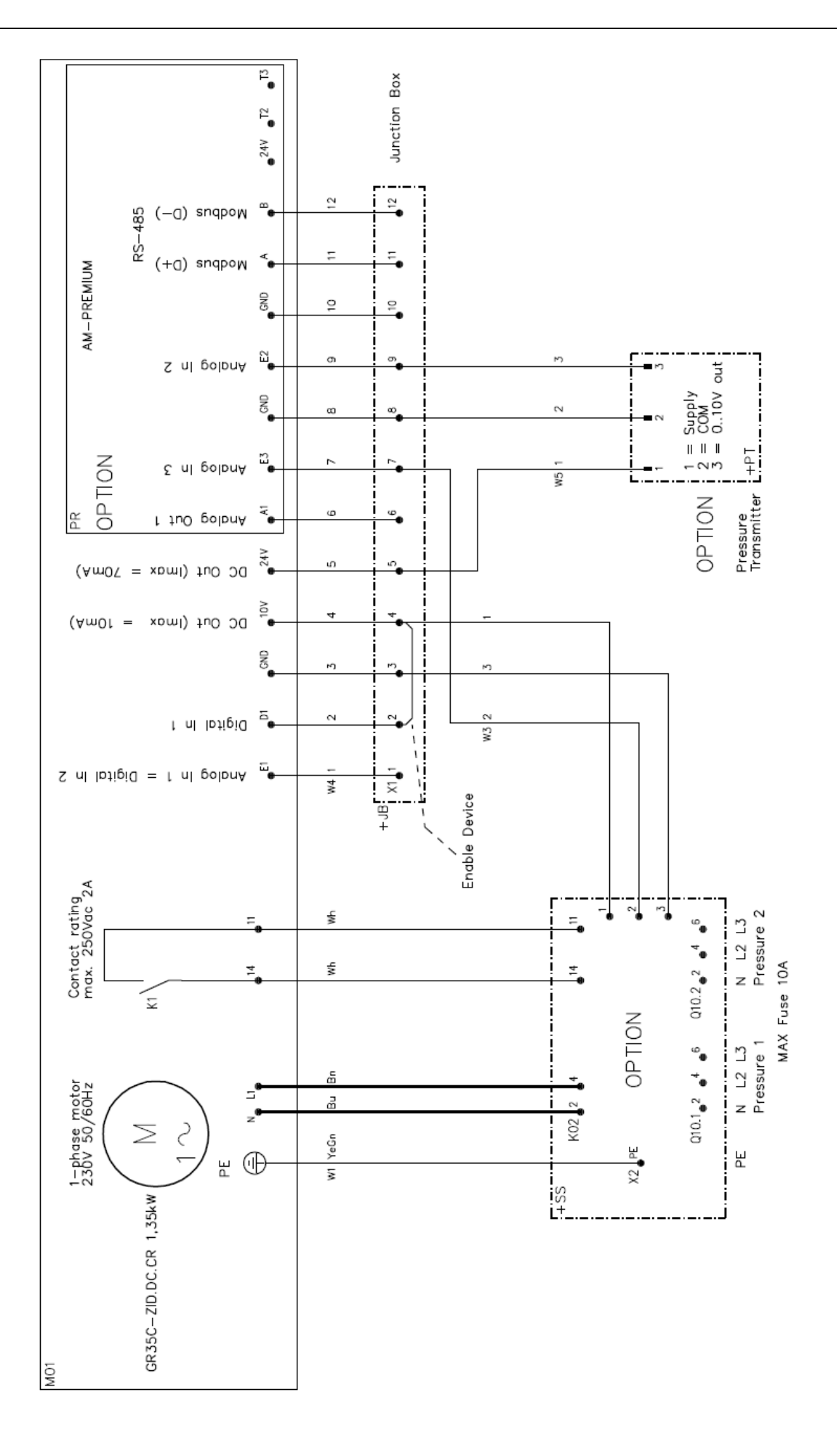

22

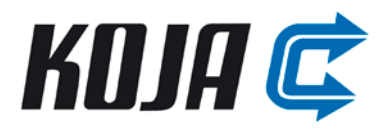

#### <span id="page-22-0"></span>**3.3.7 Anturi**

Anturi on saatavilla lisävarusteena joko kanaviston kokonaispaineen mittaamiseen tai ilmavirran määrittämiseen. Molemmissa tapauksissa anturi mittaa paine-eroa. Kokonaispaineen mittaamisen yhteydessä anturin mitta-alue on 0...1500 Pa. Jos anturilla halutaan määrittää ilmavirta, pitää referenssipaine-eroa vastaava jänniteviesti muuttaa kiinteistöautomaatiossa ilmavirraksi puhaltimen karvon avulla. Ilmavirran mittauksen yhteydessä anturin mitta-alue on 0...2500 Pa.

Anturi on saatavissa kaikkiin moottorikokoihin. On kuitenkin huomioitava, että puhallinkoossa 03 ja 06 ei ole 24 V ulosottoa, joten anturin tarvitsema syöttö on tuotava muualta kiinteistöstä. Tästä johtuen myös anturin kytkentä kytkentärasiaan on erilainen. Eri kytkennät on esitetty alla. Toimitukseen kuuluu anturi ja sen liitäntäkaapeli W5, joka on valmiiksi kytkettynä.

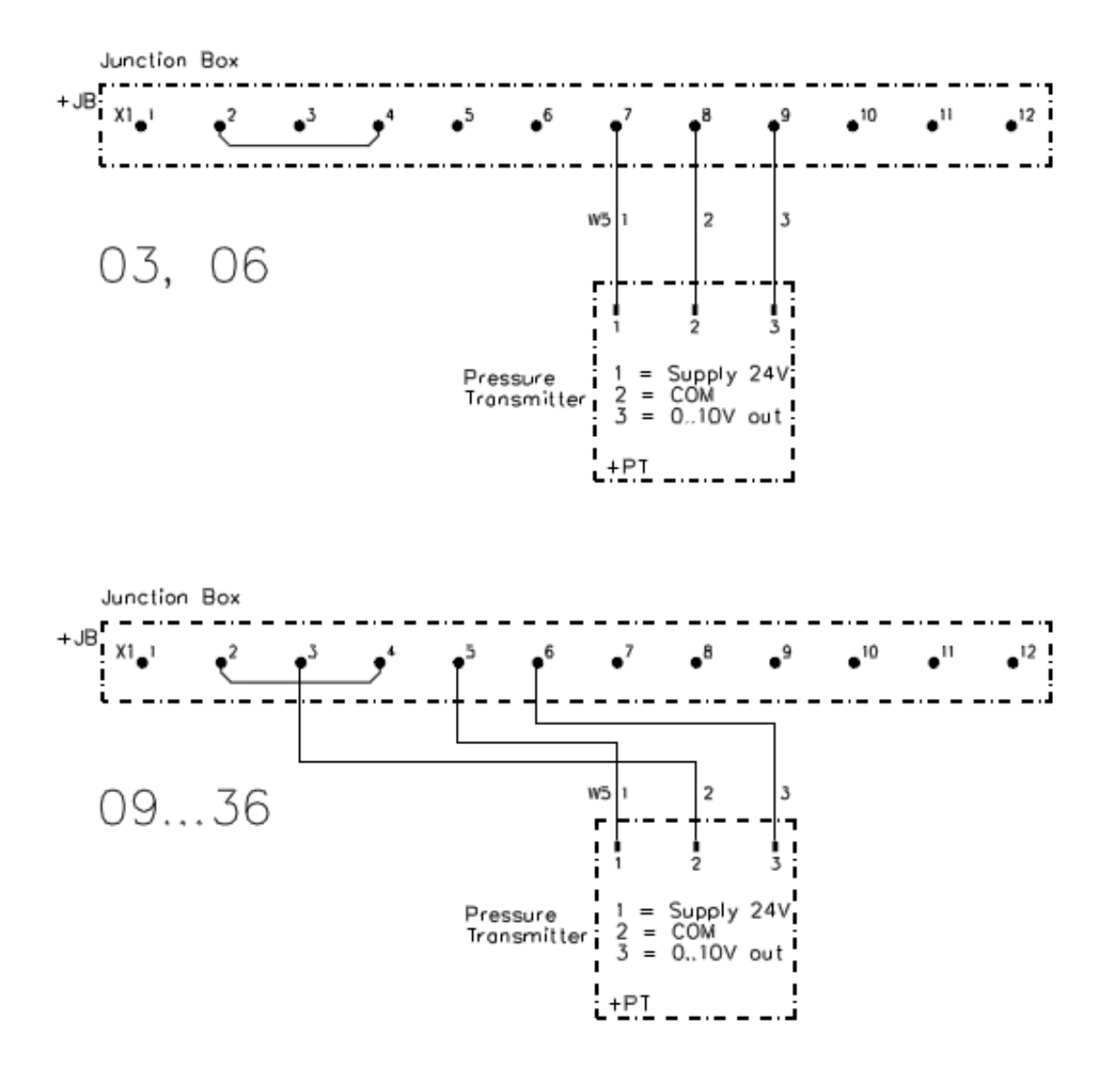

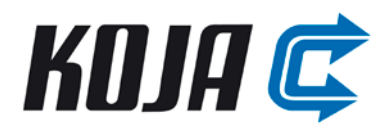

#### <span id="page-23-0"></span>**3.3.8 Lisävarusteiden yhteensopivuus**

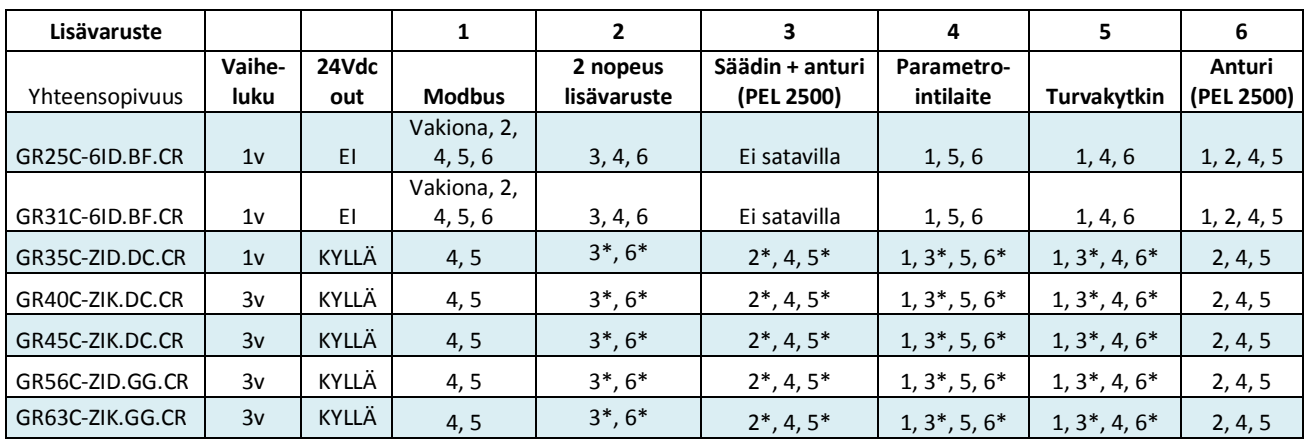

Taulukossa on esitetty lisävarusteiden yhteensopivuus.

\*Toisensa poissulkevia.

Kahteen pienempään yksivaihepuhaltimeen ei ole saatavilla lisäkortteja lainkaan. Niissä on väyläliityntä vakiona. Uudiskohteisiin kätevä työkalu on parametrointilaite, jolla puhaltimet voidaan parametroida täydellisesti kohteeseen sopiviksi.

## <span id="page-23-1"></span>**4 Käyttöönotto ja käyttö**

Väärin tehtyjen sähköliitäntöjen ja -asennusten seurauksena voi syntyä odottamaton ja vaarallinen tilanne käyttöönottovaiheessa. Tarkista siis kaikki tehdyt liitännät ennen jännitteiden kytkemistä. Tarkista myös, että kytkennän tiedot vastaavat laitteen tyyppikilvessä olevia tietoja (jännite, vaiheluku). Koja Oy ei korvaa vaurioita, jotka johtuvat vääristä kytkennöistä.

Puhaltimen saa ottaa käyttöön vasta kun kaikki vaaramahdollisuudet on suljettu pois. Tarkista siis:

- Pyörimissuunta (suuntanuoli siipipyörässä)
- Pyöriikö puhallin tasaisesti ilman värinää? Värinä voi rikkoa puhaltimen.
- Toimiiko pyörimisnopeuden ohjaus / säätö halutulla tavalla?

Jos puhallinta ja moottoria seisotetaan pitkään kosteassa ilmassa, on suositeltavaa käyttää puhallinta kerran kuukaudessa vähintään kahden tunnin ajan. Tällöin mahdollinen sisään tunkeutunut kosteus haihtuu pois.

Kylmässä ympäristössä elektroniikan lämmitys aktivoituu sisälämpötilan ollessa -19˚C. Tämän takia on ensiarvoisen tärkeää, ettei moottorin syöttöä kytketä pois päältä milloinkaan. Moottori voidaan pysäyttää ohjauksen avulla tai katkaisemalla käyntilupa. Siipipyörän ja moottorin jäätymisen estämiseksi moottorin olisi hyvä pyöriä aina vähintään miniminopeudella (1,0 V ohjaus).

Jos puhallin käynnistetään, kun se pyörii säädettyä pyörimissuuntaa vastaan, pyörimisnopeutta alennetaan kontrolloidusti nollaan ja puhallin käynnistetään uudelleen säädettyyn suuntaan. Mitä korkeampi pyörimisnopeus on väärään suuntaan, sitä kauemmin toimenpide kestää. Jos nopeus on erittäin suuri väärään pyörimissuuntaan, puhallinta ei ehkä saada käynnistettyä säädettyyn pyörimissuuntaan. Verkkovirtaa ei saa missään tilanteessa katkaista, jotta puhallin voi käynnistyä uudelleen.

Jos puhallin pitää epänormaalia ääntä käytön aikana, voi syynä olla laakerivika, epätasapainossa oleva siipipyörä (tärinä) tai lika. Katso puhaltimen käyttöoppaasta häiriönpoisto.

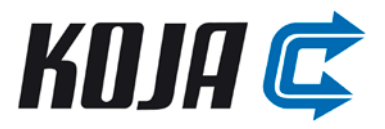

On suositeltavaa, että perusmallin kytkentärasiasta poistetaan liitos väliltä X1:2 - X1:4 ja käyntilupa (X1:2) otetaan ohjattavaksi. Tällöin puhallin voidaan pysäyttää ja käynnistää koskematta ohjaukseen tai sähkönsyöttöön.

## <span id="page-24-0"></span>**5 Tekniset tiedot**

Taulukossa on puhaltimien tekniset tiedot sähköjärjestelmän osalta.

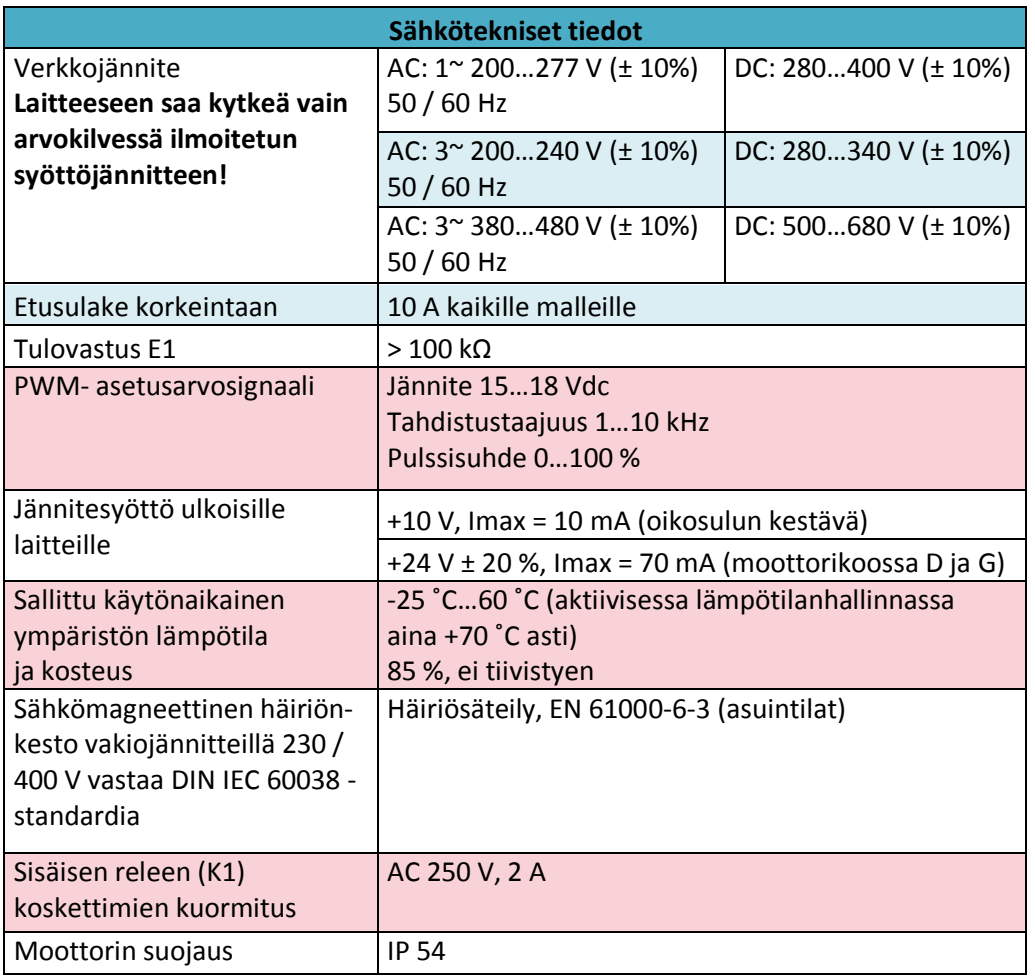

**Laitteen maksimi vuotovirta DIN EN 60990 -standardia vastaavissa verkoissa on alle 3,5 mA.**

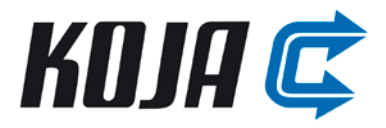

## <span id="page-25-0"></span>**Liite 1, kolmivaiheisen EC-moottorin kytkentä vanhan kaksinopeuksisen tilalle**

Jos syötön vaihdossa on käytetty aikareleitä, säädä ne mahdollisimman pienelle. Tarkista lisäksi lämpösuojien riittävyys tai ohita suojat. Vaiheiden järjestys on oltava sama molemmissa syötöissä!

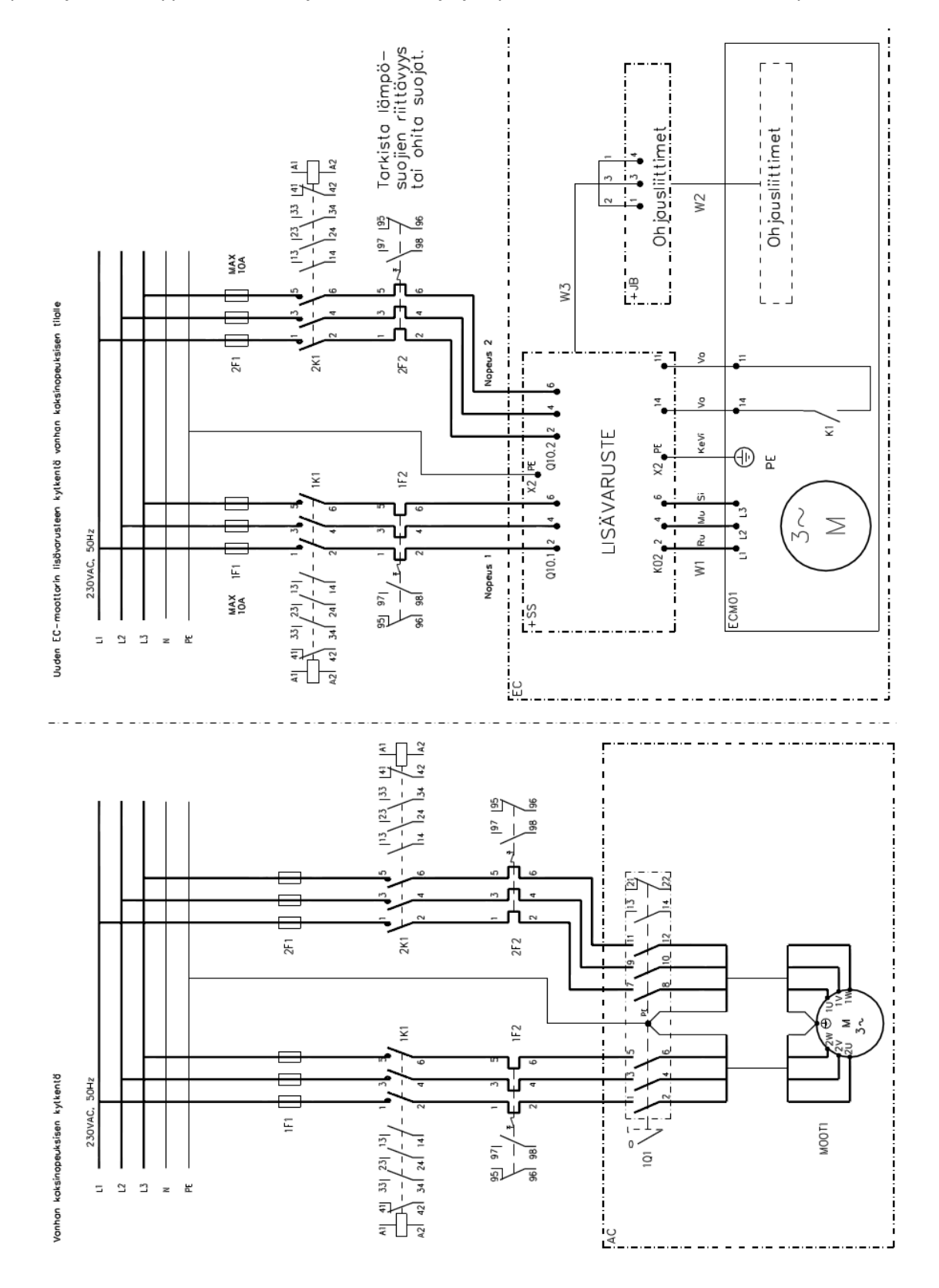

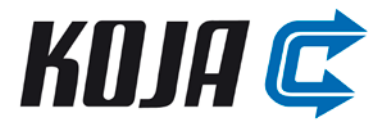

## <span id="page-26-0"></span>**Liite 2, yksivaiheisen EC-moottorin kytkentä vanhan kaksinopeuksisen tilalle**

Jos syötön vaihdossa on käytetty aikareleitä, säädä ne mahdollisimman pienelle. Lämpösuojat voidaan ohittaa. Vaiheiden ja nollan järjestys on oltava sama molemmissa syötöissä!

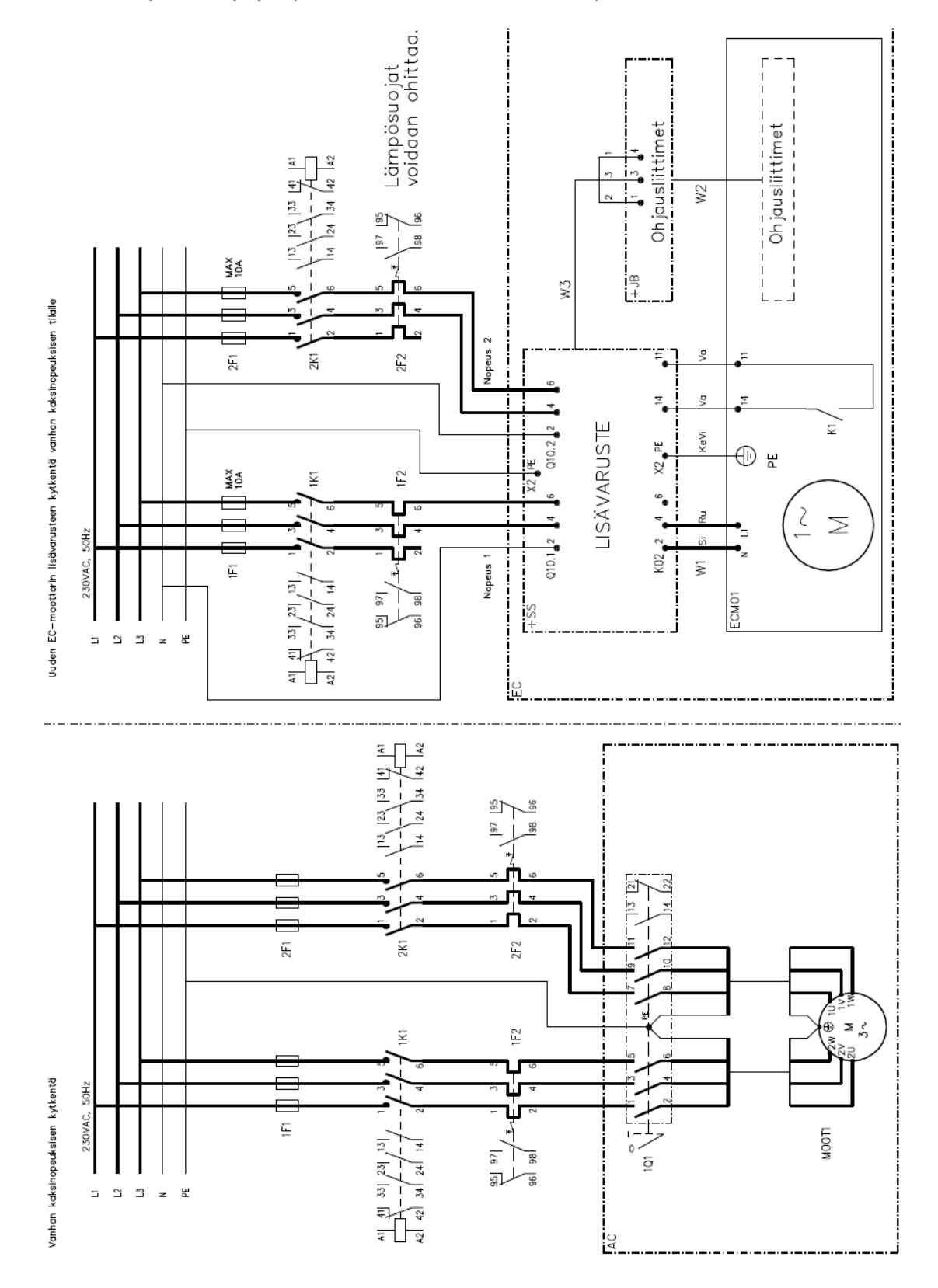

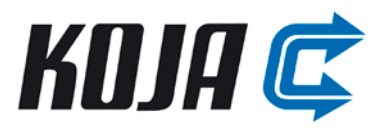

## <span id="page-27-0"></span>**Versiot**

19.8.2014:

- Lisävarusteiden ja liitteiden sähkökuvia muutettu
- Lisävarusteisiin liittyviä taulukoita päivitetty
- Lisävarusteiden toimitussisältöä muokattu
- Kytkentärasiaan tulevan potentiometrin tiedot, käyttö ja kytkentä lisätty
- Varoitus lisävarustekortin poistamisesta lisätty

## 23.1.2015:

- Rele K1 parametroitu tehtaalla valmiiksi tilatiedoksi (aikaisemmin ollut hälytys). Muutos koskee 23.1.2015 jälkeen Kojalta toimitettuja 03-36 Hifek EC ja 18-36 Hilto EC puhaltimia.